# **TEAC** DO1323001A

# **NT-505** 取扱説明書

# USB DAC/ネットワークプレーヤー

ティアック製品をお買い上げいただき、誠にありがとうございます。 ご使用になる前にこの取扱説明書をよくお読みください。 また、お読みになったあとは、いつでも見られるところに大切に保管して ください。 末永くご愛用くださいますよう、お願い申し上げます。

本機のネットワーク機能については、TEAC HR Streamer 取扱説明書を ご覧ください。

取扱説明書(本書)および TEAC HR Streamer 取扱説明書は、TEACウェ ブサイト(https://teac.jp/jp/)からダウンロードすることができます。

ネットワーク機能及び USB メモリーの再生を行う場合は、TEAC HR Streamer( 無償 ) をインストールしたタブレット / スマートフォンを同 一ネットワークに接続する必要があります。

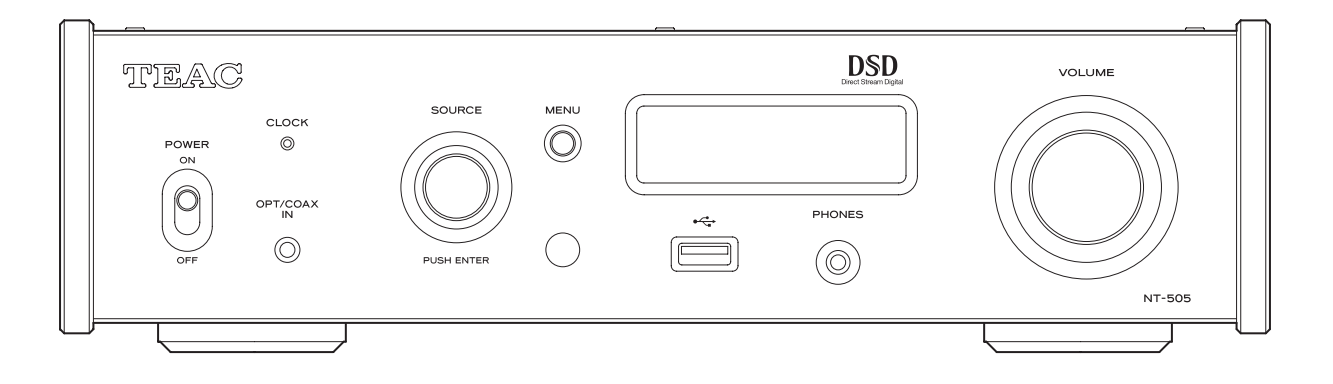

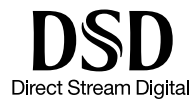

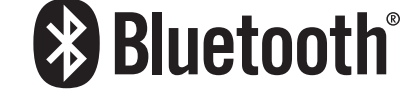

Qualcomm® aptX™HD

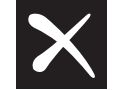

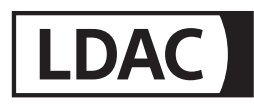

"DSD" is a registered trademark.

The Bluetooth® word mark and logos are registered trademarks owned by Bluetooth SIG, Inc. and any use of such marks by TEAC CORPORATION is under license.

Qualcomm aptX is a product of Qualcomm Technologies International, Ltd.

Qualcomm is a trademark of Qualcomm Incorporated, registered in the United States and other countries, used with permission. aptX is a trademark of Qualcomm Technologies International, Ltd., registered in the United States and other countries, used with permission.

Microsoft and Windows are either registered trademarks or trademarks of Microsoft Corporation in the United States and/or other countries.

Apple, Mac, OS X, macOS, iPad, iPhone and iPod touch are trademarks of Apple Inc., registered in the U.S. and other countries.

App Store is a service mark of Apple Inc.

Android is a trademark of Google Inc.

iPhone の商標は、アイホン株式会社のライセンスに もとづき使用されています。

LDAC™ および LDAC ロゴは、ソニー株式会社の商標 です。

Bulk Petはインターフェイス株式会社の登録商標です。

その他、記載されている会社名、製品名、ロゴマーク は各社の商標または登録商標です。

オープンソースに関する著作権およびライセンスは別 紙「ソフトウェアに関する重要なお知らせ」に記載し ます。

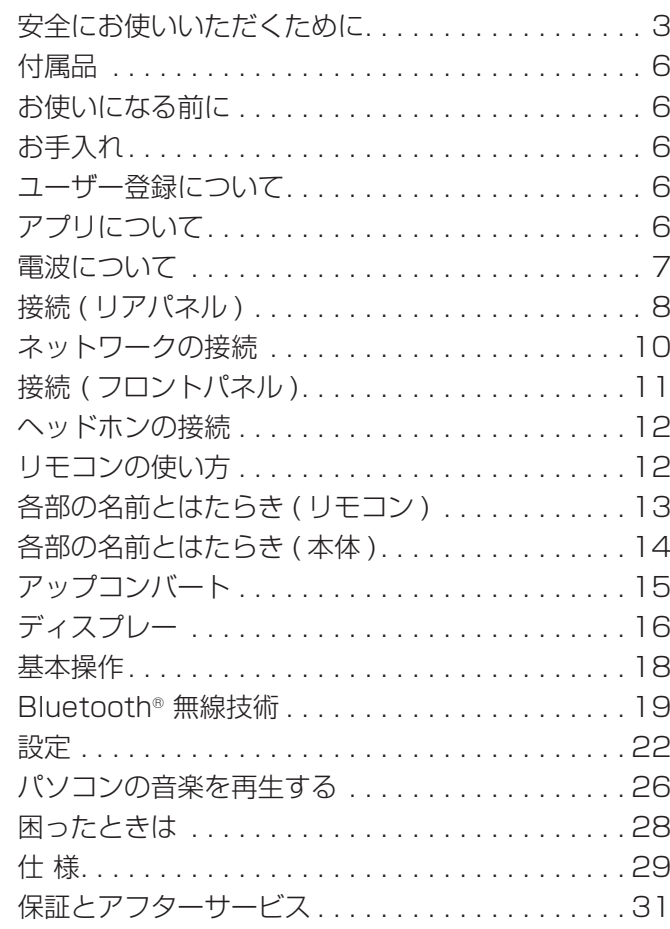

#### 音のエチケット

楽しい音楽も、場合によっては大変 気になるものです。静かな夜間には 小さな音でもよく通り、隣近所に迷 惑をかけてしまうことがあります。

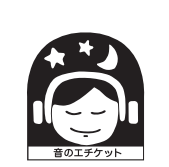

適当な音量を心がけ、窓を閉めたりヘッドホンを使用 するなどして、お互いに快適な生活環境を守りましょう。 このマークは音のエチケットのシンボルマークです。

л

<span id="page-2-0"></span>製品を安全に正しくお使いいただき、あなたや他の人々への危害や財産への損害を未然に防止するために、以下の 注意事項をよくお読みください。

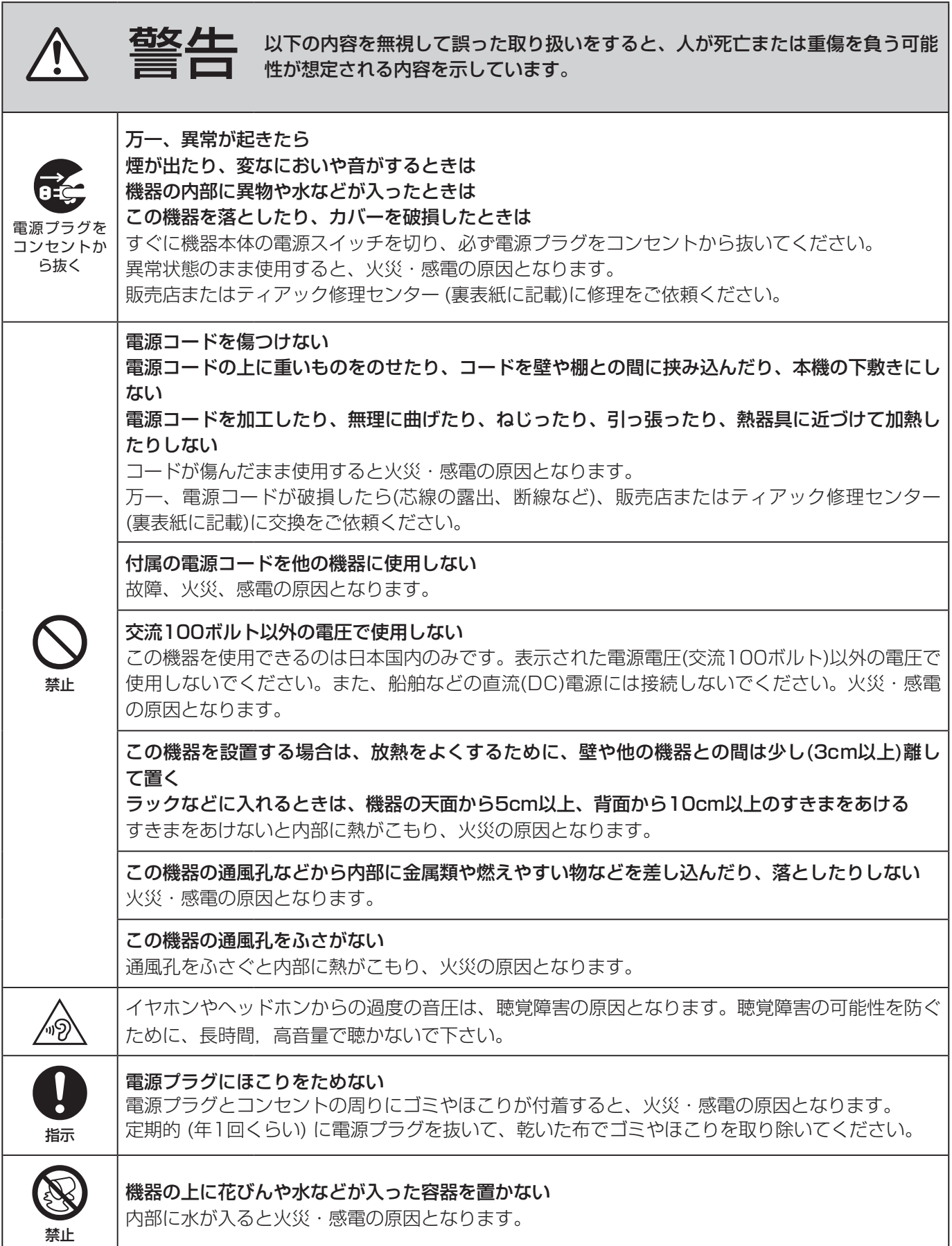

# 安全にお使いいただくために ( 続き )

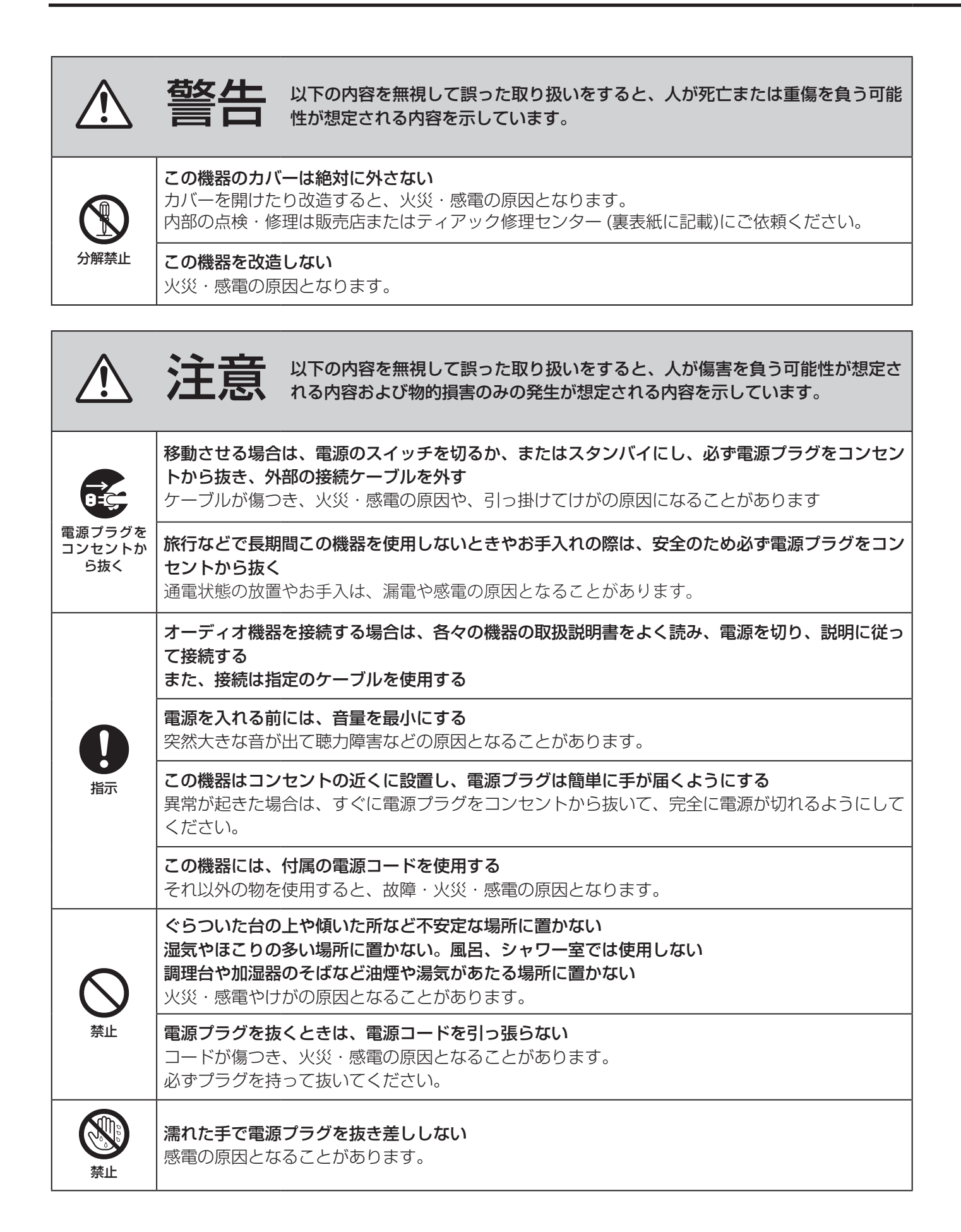

# <span id="page-4-0"></span>電池の取り扱いについて

本製品は電池を使用しています。誤って使用すると、発熱、発火、液漏れなどの原因となりますので、以下の注意 事項を必ず守ってください。

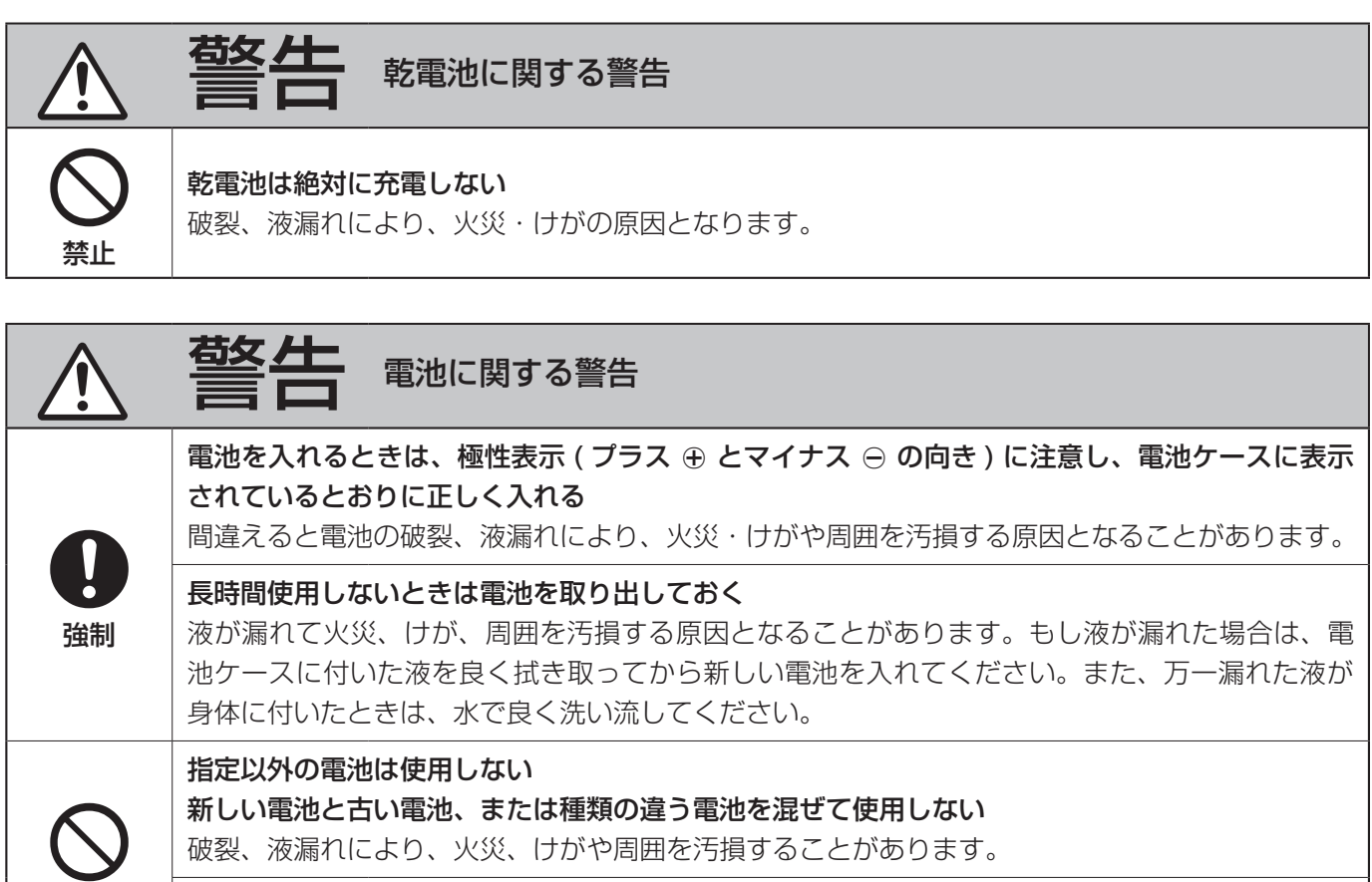

破裂、液漏れにより、火災、けがや周囲を汚損することがあります。

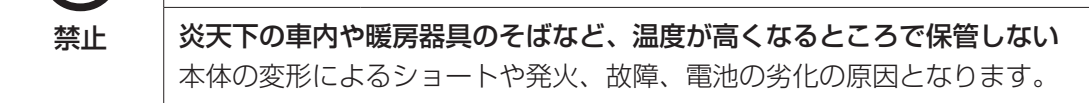

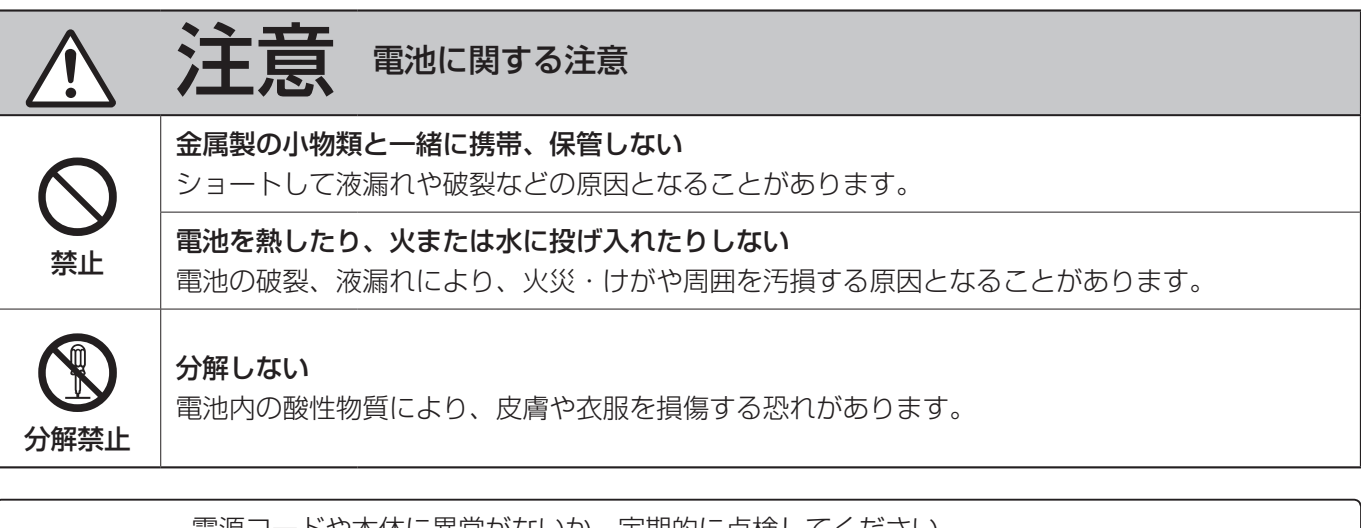

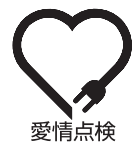

● 電源コードや本体に異常がないか、定期的に点検してください。<br>
5 特に、湿気の多くなる梅雨期の前に行うと、より効果的です。<br>
参情点検 5 年に 1 度は、販売店またはティアック修理センター ( 裏表紙に記載 ) に内部の点検をご依頼く 内部にほこりがたまったまま、長い間掃除をしないと火災や故障の原因となることがあります。

特に、湿気の多くなる梅雨期の前に行うと、より効果的です。 ださい。費用についてはお問い合わせください。

# <span id="page-5-0"></span>付属品

万一付属品に不足や損傷がありましたら、お買い上げ になった販売店、または弊社 AV お客様相談室 ( 裏表 紙に記載 ) にご連絡ください。

電源コード ×1

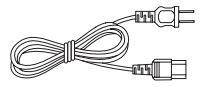

RCA 変換ケーブル (RCA - ミニプラグ ) ×1

リモコン (RC-1330) ×1

リモコン用乾電池 ( 単 4) ×2

取扱説明書 ( 本書、保証書付き ) ×1

o TEAC HR Streamer 取扱説明書は、TEAC ウェブ サイト (https://teac.jp/jp/) からダウンロードす ることができます。

# お使いになる前に

### △ 設置の注意

● 直射日光が当たる場所や暖房器具の近くなど、温度 が高くなるところに置かないでください。また、ア ンプなど熱を発生する機器の上には置かないでくだ さい。変色や変形、故障の原因となります。

# お手入れ

トップカバーやパネル面の汚れは、薄めた中性洗剤を 少し含ませた柔らかい布で拭いてください。 化学ぞうきんやベンジン、シンナーなどで拭かないで ください。表面を傷める原因となります。

# ∕ ヘ お手入れは安全のため電源プラグをコン セントから抜いて行ってください。

# ユーザー登録について

TEAC のウェブサイトにて、オンラインでのユーザー 登録をお願いいたします。 https://teac.jp/jp/signup

# アプリについて

本機のネットワーク機能及び USB メモリーの再生機 能を使用するには、TEAC HR Streamer ( 無償 ) を インストールしたスマートホンやタブレットを同一 ネットワークに接続する必要があります。

● 詳しくは、TEAC HR Streamer 取扱説明書を参照 してください。

TEAC HR Streamer 取扱説明書は、TEAC ウェ ブサイト (https://teac.jp/jp/) からダウンロード することができます。

iPad/iPhone/iPod touch 用アプリの入手方法 App Store にて「TEAC HR Streamer」で検索して ください。

● Android 版についても順次公開予定 (2018 年 1 月現在)です。詳しくは製品ホームページをご覧く ださい。

- <span id="page-6-0"></span>●本機は電波法に基づく小電力データ通信システム無 線局設備として技術基準適合証明を受けています。 従って、本機を使用するときに無線局の免許は必要 ありません。ただし、以下の事項を行うと、法律で 罰せられることがあります。
	- ・分解 / 改造すること
	- ・本機に貼ってある証明ラベルをはがすこと

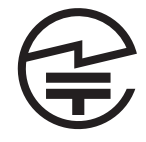

本機は、2.4GHz 帯を使用します。変調方式として FH-SS 変調方式を採用し与干渉距離は 10m です。 本製品は日本国内でのみご使用ください。

●本機は電波を使用しているため、第三者が故意また は偶然に傍受することが考えられます。 重要な通信や人命にかかわる通信には使用しないで ください。 通信時に、データや情報の漏洩が発生しても責任を

負いかねます。予めご了承ください。

● 次の場所では本機を使用しないでください。 再生音が途切れたり、ノイズが出る場合があります。

・2.4GHz 用 周 波 数 帯 域 を 利 用 す る、 無 線 LAN、電子レンジ、デジタルコードレス電話、 Bluetooth などの機器の近く。

電波が干渉して音が途切れることがあります。

・ラジオ、テレビ、ビデオ機器、BS/CS チューナー などのアンテナ入力端子を持つ AV 機器の近く。 音声や映像にノイズがのることがあります。

#### 本機使用上の注意

本機の使用周波数は 2.4GHz 帯です。この周波数 帯では電子レンジ等の産業・科学・医療用機器のほ か、免許を要する工場の製造ラインで使用されてい る移動体識別用の構内無線局、免許を要しない特定 小電力無線局や免許を要するアマチュア無線局など が運用されています。

他の機器との干渉を防止するために、以下の点に十 分ご注意いただきご使用ください。

- ・本機を使用する前に、近くで他の無線局が運用さ れていないことを確認してください。
- ・万一、本機と他の無線局との間に電波干渉が発生 した場合には、速やかに本機の使用場所を変える か、使用を停止してください。

・不明な点その他にお困りのことが起きたときは、 お買い上げの販売店または、弊社 AV お客様相談 室 ( 裏表紙に記載 ) へお問い合わせください。

<span id="page-7-0"></span>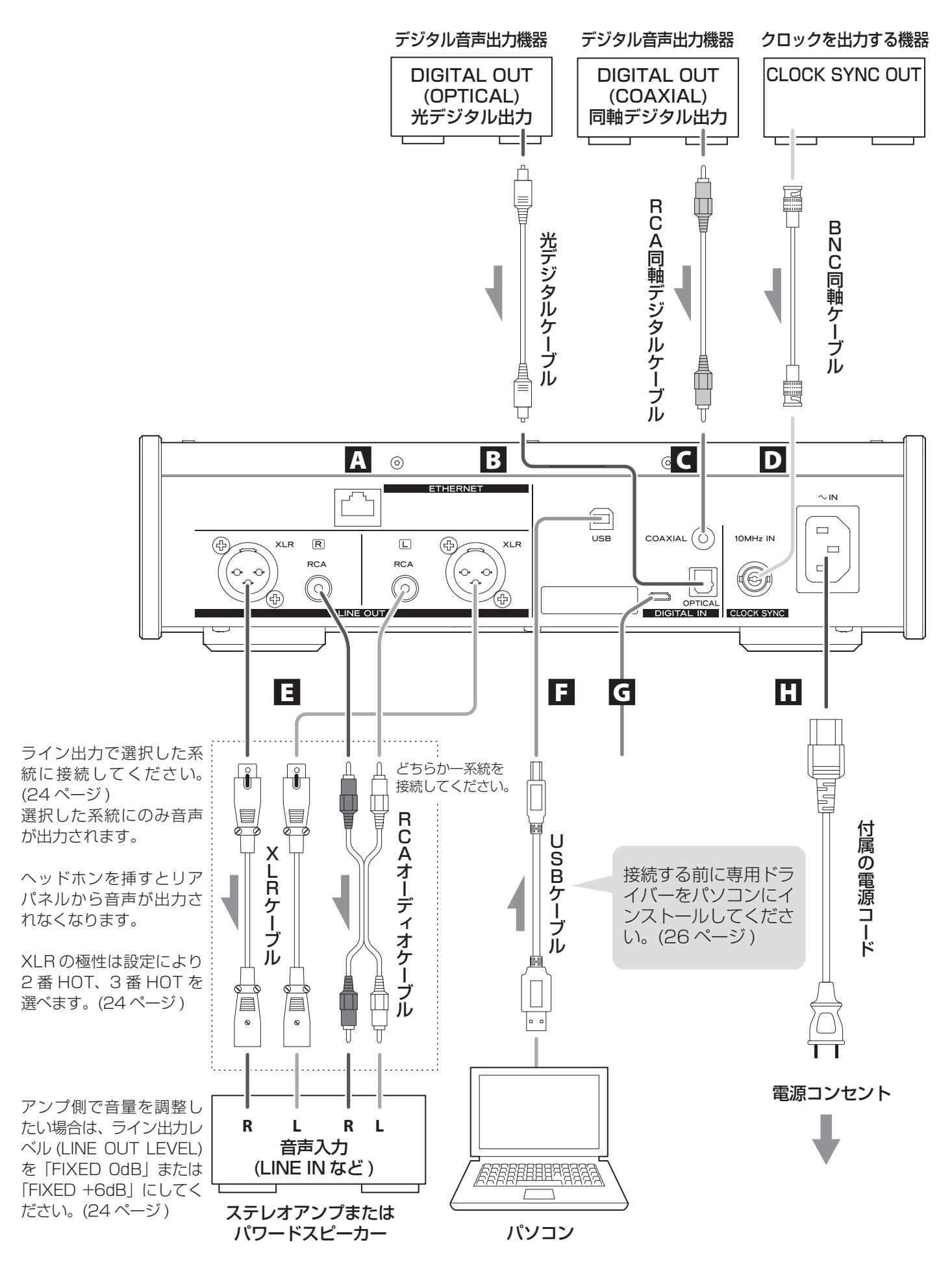

# A ETHERNET 端子

有線ネットワークやインターネットに接続をする ときは、市販の LAN ケーブルを使って、この端子 に接続してください。

● 入力ソースの切換え時、この端子は「NET」と 表示されます。

#### B 光デジタル音声入力端子 (OPTICAL)

デジタル音声を入力します。音声出力機器の光デ ジタル音声出力端子と接続してください。

接続には市販の角型光デジタルケーブルをお使い ください。

#### C RCA 同軸デジタル音声入力端子 (COAXIAL)

デジタル音声を入力します。音声出力機器の同軸 デジタル音声出力端子と接続してください。

接続には市販の RCA 同軸デジタルケーブルをお 使いください。

#### D クロックシンク入力端子 (10MHz IN)

同期信号 ( クロックシンク ) を入力します。 10MHz 発振器の信号を入力する場合は、発振器 の出力を接続してください。([30 ページ](#page-29-0) )

接続には市販の BNC 同軸ケーブルをお使いくだ さい。

o 入力ソースが「USB」、「NET」(USB メモリー を含む ) のときのみクロックシンクが可能です。

### E アナログ音声出力端子 (LINE OUT)

2 チャンネルのアナログ音声を出力します。XLR 端子または RCA 端子をステレオアンプまたはアン プ内蔵スピーカーと接続してください。

#### 接続には市販のケーブルをお使いください。

XLR : バランス型 XLR ケーブル RCA : RCA オーディオケーブル

本機の R 端子とアンプの R 端子、本機の L 端子と アンプの L 端子をそれぞれ接続してください。

● アナログ出力の設定については、[24 ページの](#page-23-0) [「ライン出力」](#page-23-0)を参照してください。

#### **F USB 端子 ( リア)**

パソコンのデジタル音声を入力します。パソコン の USB 端子と接続してください。

接続には市販の A-B タイプの USB2.0 ケーブル をお使いください。

#### 注意

Windows OS のパソコンと接続する場合は、必ず 専用ドライバーをパソコンにインストールしてか ら接続してください。[\(26 ページ](#page-25-1) ) ドライバーがインストールされていないパソコン とは接続できません。

#### G メンテナンス用端子

メンテナンスで使用します。弊社サービス部門の 指示が無い限り、何も接続しないでください。

#### $\Pi$  電源インレット ( $\sim$  IN)

付属の電源コードを差し込んでください。 全ての接続が終わったら、電源プラグを AC100V の電源コンセントに差し込んでください。

△ 付属の電源コード以外は使わないでくだ さい。火災や感電の原因になることがあ ります。また、長期間使用しないときは、 コンセントから電源プラグを抜いておい てください。

#### ∕ ヘ全ての接続が終わってから電源をオン にしてください。

- 接続する機器の取扱説明書をよく読み、説明に 従って接続してください。
- ノイズ発生の原因となるため、各接続ケーブルを 電源コードと一緒に束ねないでください。
- 各プラグはしっかりと差し込んでください。

# <span id="page-9-0"></span>ネットワークの接続

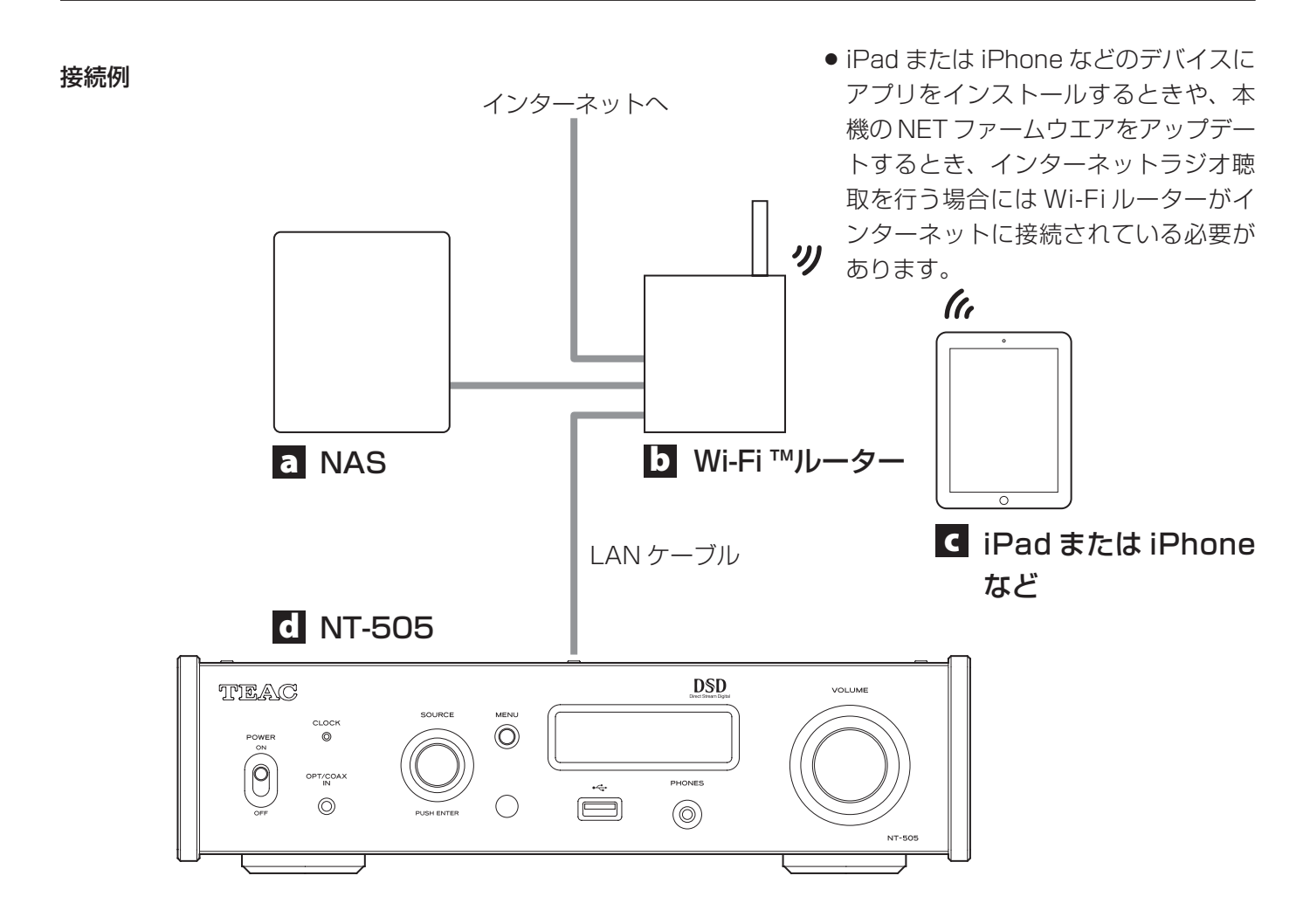

#### a NAS (Network Attached Storage)

音楽ファイルを保存します。 メディアサーバーとして UPnP サーバーが動作し ていることが必要です。本機の推奨メディアサー バーは MinimServer です。

#### b Wi-Fi ™ルーター

iPad または iPhone などを Wi-Fi 経由で本機と NAS に接続します。

#### c iPad または iPhone など

アプリをインストールして、本機をコントロール します。

#### d NT-505

本機。IP アドレスは、DHCP サーバーより取得し ます。

# <span id="page-10-0"></span>USB メモリー

フロントパネルの USB 端子に接続してください。 USB メモリーの音楽ファイルを再生するには、入力 ソースを NET にし、アプリを使用して再生します。

● 詳しくは、TEAC HR Streamer 取扱説明書を参照 してください。

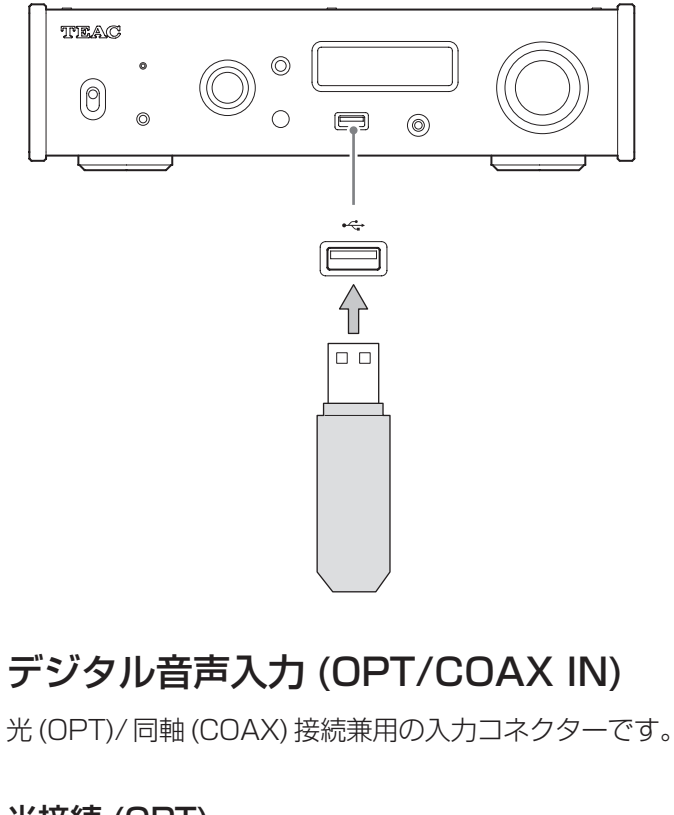

### <span id="page-10-1"></span>光接続 (OPT)

#### 市販の光ミニプラグを使用してください。

本入力を選択するには、入力切換つまみ (SOURCE) を回して、「OPTICAL2」を選択してください。

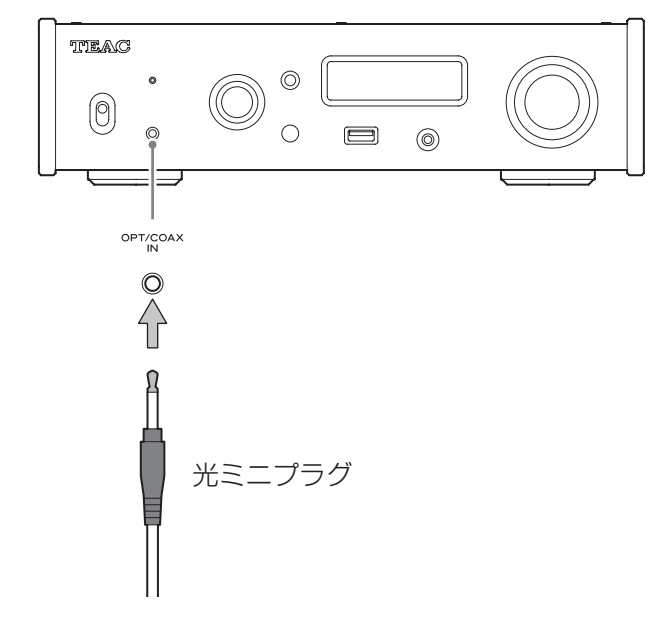

### 同軸接続 (COAX)

付属の RCA 変換ケーブルと市販の RCA 同軸デジタ ルケーブルを使用してください。 本入力を選択するには、入力切換つまみ (SOURCE)

を回して、「COAXIAL2」を選択してください。

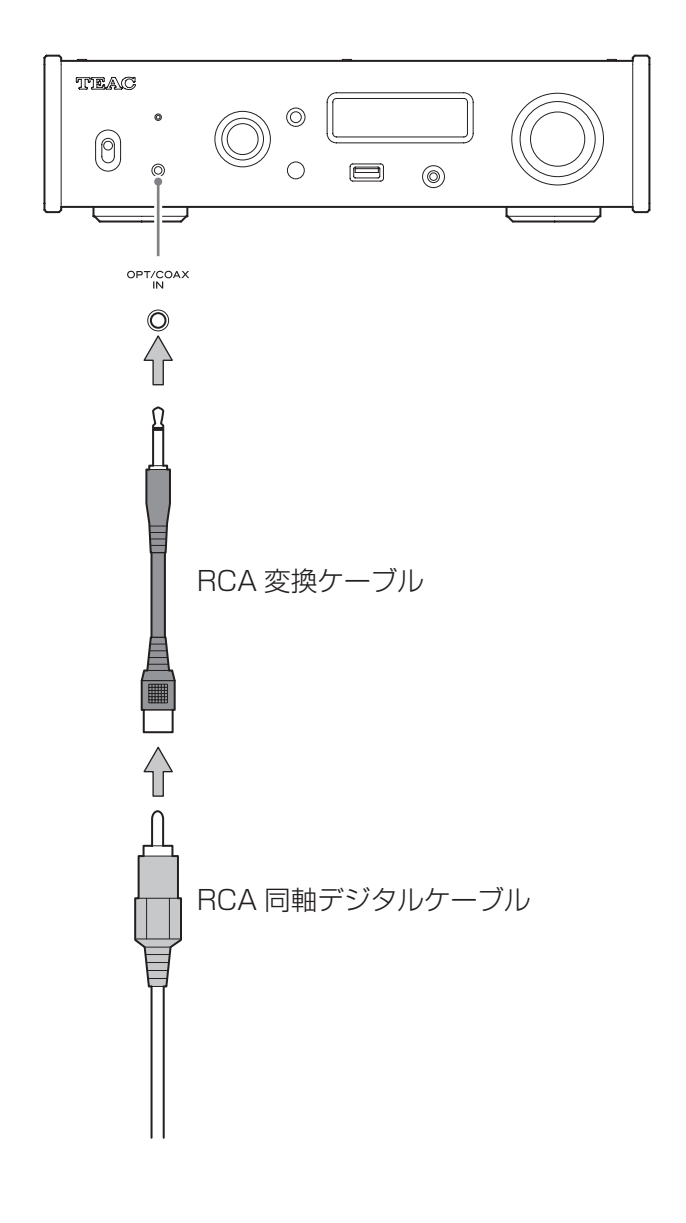

# <span id="page-11-1"></span><span id="page-11-0"></span>ヘッドホンの接続

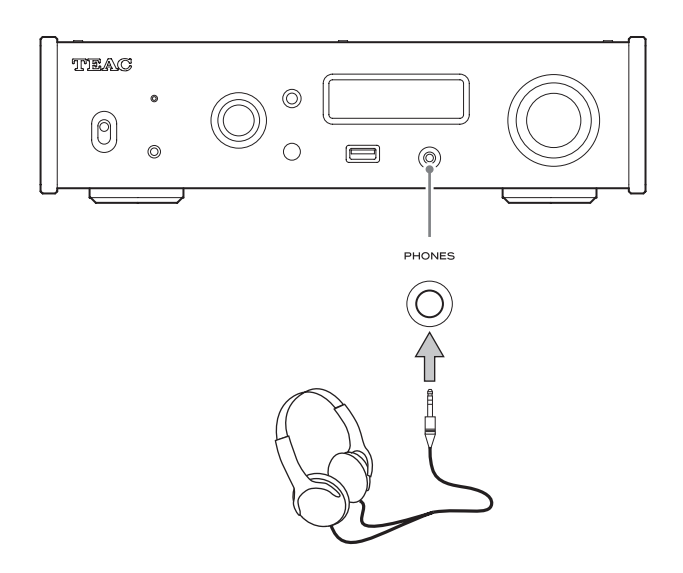

# V注意

ヘッドホンを耳に着けたまま、電源のオン / オフや、 ヘッドホンプラグの抜き差しを行わないでください。 突然大きな音が出て、聴力障害の原因となることがあ ります。

必ず音量を最小 ( 音量表示が「STEP (0-99)」のと き 0、「dB」のときー∞ dB) の位置まで下げてからヘッ ドホンを装着してください。([18 ページ](#page-17-1) )

# リモコンの使い方

# 使用上の注意

- V乾電池を誤って使用すると、電池の破裂、 液もれにより、火災、けがや周囲を汚損す る原因となることがあります[。5ペー](#page-4-0) [ジの](#page-4-0)注意をよく読んでお使いください。
- リモコンの先端を本体のリモコン受光部に向けて、 5 メートル以内の距離で操作してください。本体と リモコンの間には障害物を置かないでください。
- ●本体のリモコン受光部に日光や照明があたると、リ モコン操作ができないことがあります。その場合は 本機を移動してみてください。
- ●本機のリモコンを操作すると、赤外線によりコント ロールする他の機器を誤動作させることがあります のでご注意ください。

# 電池の入れ方

リモコン裏面のフタを外し、ケースの ⊕ と ⊝ の表示 に合わせて乾電池 ( 単 4 形 )2 本を入れて、フタを閉 めてください。

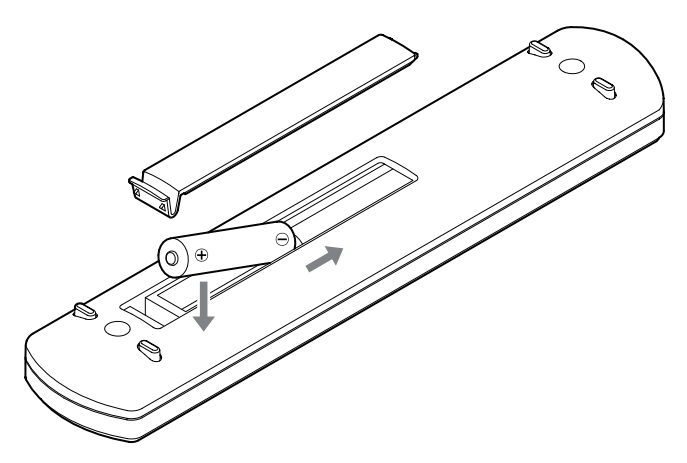

# 電池の交換時期

操作範囲が狭くなったり、操作ボタンを押しても動作 しない場合は、2 本とも新しい電池に交換してください。 使い終わった電池は電池に記載された廃棄方法、もし くは各市町村指定の廃棄方法に従って捨ててください。

<span id="page-12-0"></span>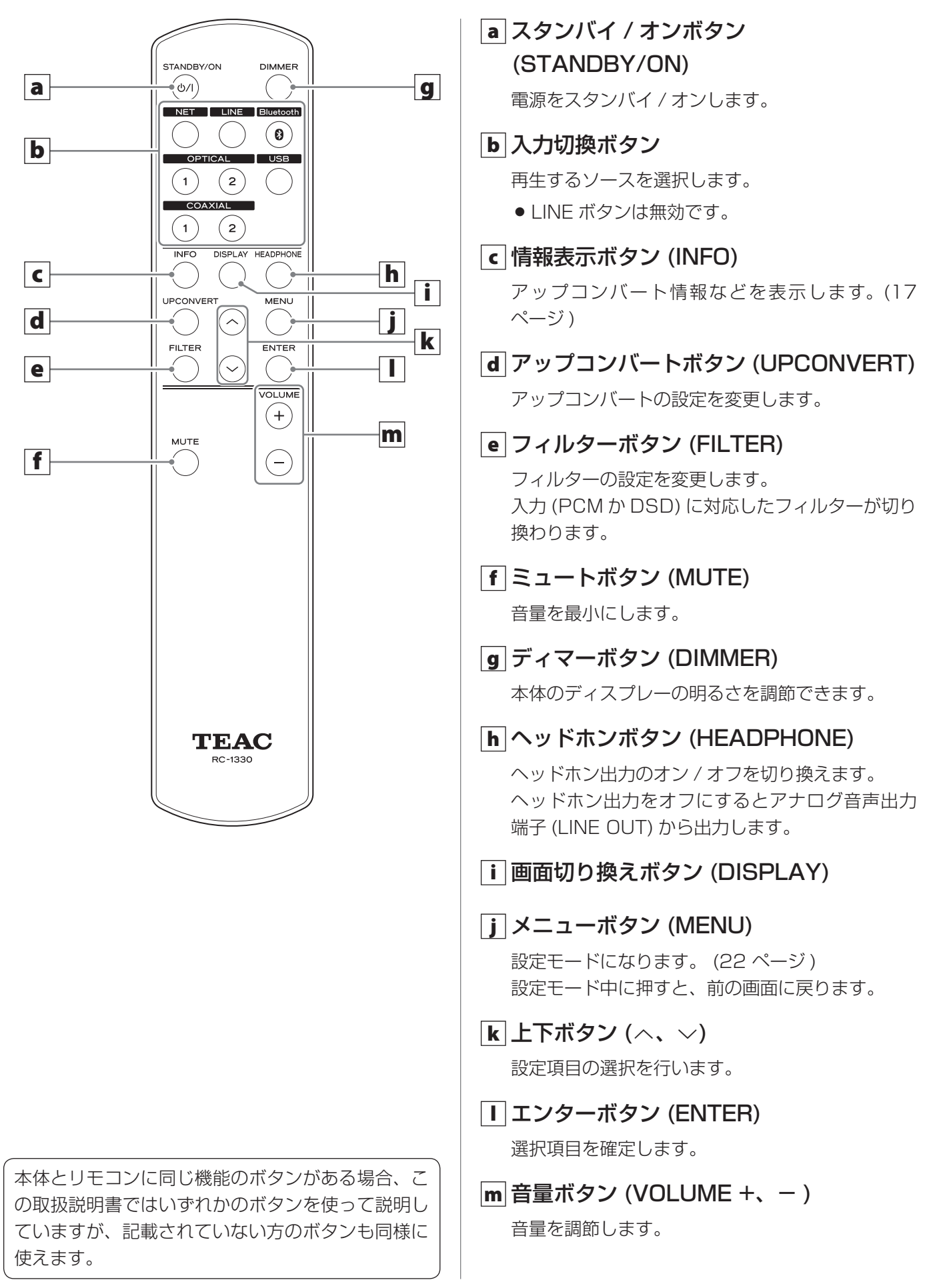

<span id="page-13-0"></span>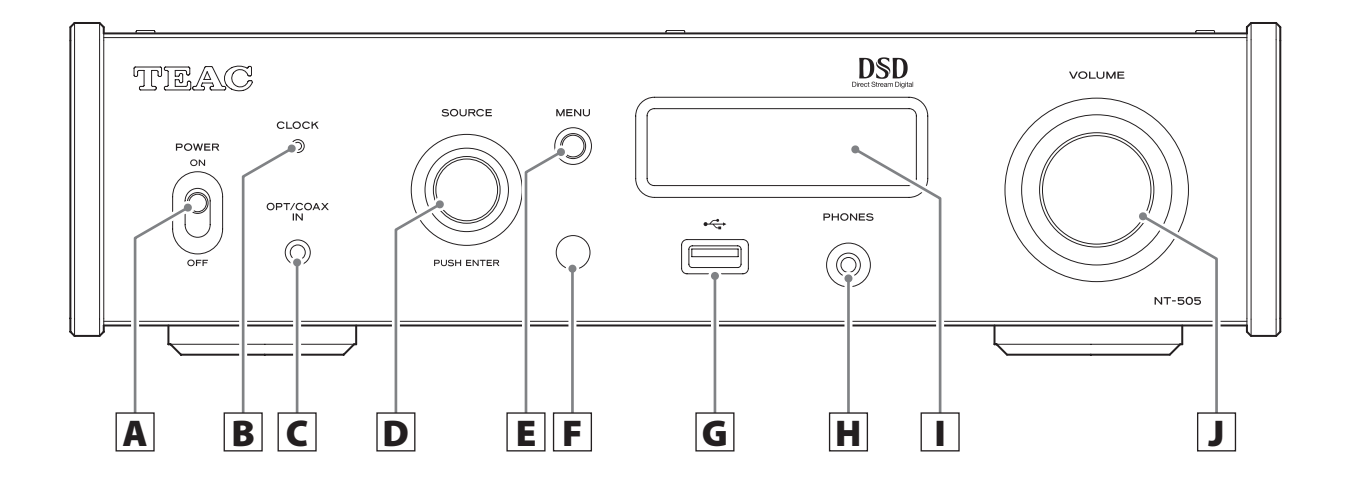

# A 電源スイッチ (POWER)

電源をオン / オフします。

- 電源スイッチ (POWER) が ON で、ディスプレー の表示が消えている場合、以下の状態のいずれ かになっています。
	- ・電源がオンの状態で、ディスプレーの明るさ が「消灯」になっている。([25 ページ](#page-24-0) )
	- ・オートパワーセーブ機能が働いて、スタンバ イ状態になっている。
	- ・電源コンセントが抜かれている。

電源をスタンバイ状態からオンにするには、リ モコンのスタンバイ / オンボタン (STANDBY/ ON) を 押 す か、 電 源 ス イ ッ チ (POWER) を OFF にしてから、再び ON にしてください。

# B クロックインジケーター (CLOCK)

クロックシンクの状態を表示します。

- 点灯 : クロックシンク入力端子 (10MHz IN) の クロックに同期している。
- 点滅 : クロックが入力されていない。 または、同期していない。
- 消灯 : クロックシンクしない。
- 入力ソースが「USB」、「NET」(USB メモリー を含む ) のときのみクロックシンクが可能です。
- ●クロックシンクの設定は [24 ページ](#page-23-2)を参照し てください。

### C デジタル音声入力端子 (OPT/COAX IN)

デジタル音声を入力します。(11ページ) 光接続 : 光ミニプラグを使用してください。 同軸接続 : 付属の RCA 変換ケーブルを使用して ください。

# D 入力切換つまみ (SOURCE)

入力ソースを切り換えます。

メニューを表示しているときは設定値の変更に使 用します。

押すとエンターボタン (ENTER) として機能します。 メニュー画面表示中に回して、表示項目や設定値 を変更します。

# E メニューボタン (MENU)

設定モードになります。 (22ページ) 設定モード中に押すと、前の画面に戻ります。

#### F リモコン受光部

リモコンからの信号を受信します。リモコンを使 用するときは、リモコンの先端をリモコン受光部 に向けて操作してください。

### **GUSB端子 (フロント)**

USB メモリーを接続します。

- USB メモリーに保管された音楽ファイルを再生 するには、入力ソースを NET にし、アプリを使 用して再生します。
- ●前面 (フロントパネル) にある USB 端子にパ ソコンを接続することはできません。パソコン から音声を入力するには背面(リアパネル)に ある USB 端子に接続してください。
- o 詳しくは、TEAC HR Streamer 取扱説明書を 参照してください。

# <span id="page-14-1"></span>アップコンバート

# <span id="page-14-0"></span>H ヘッドホン端子 (PHONES)

ヘッドホンプラグ (3.5mm ステレオミニプラグ ) を接続します。([12 ページ](#page-11-1) )

- ●ヘッドホンアンプ回路のグランドを LR 独立と した 4 極端子を採用しています。通常の 3 極お よび 4 極のプラグが使用できます。
- ●本機にヘッドホンを接続すると、ヘッドホンがオ ンになり、リアパネルのアナログ音声出力端子 (LINE OUT) から音声が出力されなくなります。

結線図

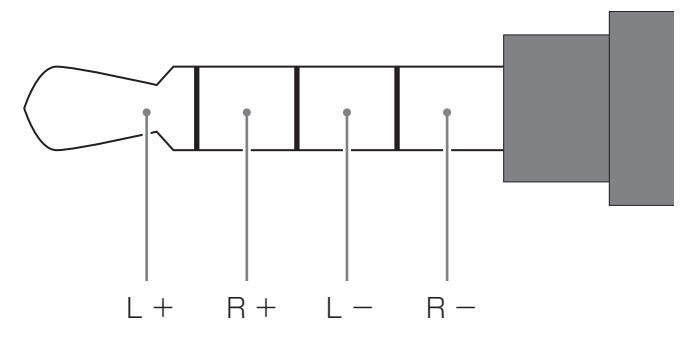

# I ディスプレー

再生中の音声の情報やメニュー画面を表示します。

# **J 音量つまみ (VOLUME)**

音量を調節します。右に回すと大きくなり、左に 回すと小さくなります。

- 本機でアナログ音声出力の音量を調整したい場 合は、[24 ページの「ライン出力レベル」](#page-23-1)の設 定を VARIABLE にしてください。フロントパネ ルの音量つまみ (VOLUME) に連動して出力され ます。
- ●音量の設定は、アナログ音声出力とヘッドホン 出力の設定を別々に保持しています。

すべての入力ソースにアップコンバート機能が使用で きます。[\(23 ページ](#page-22-0) )

入力周波数とアップコンバート後の周波数の関係は以 下の通りです。

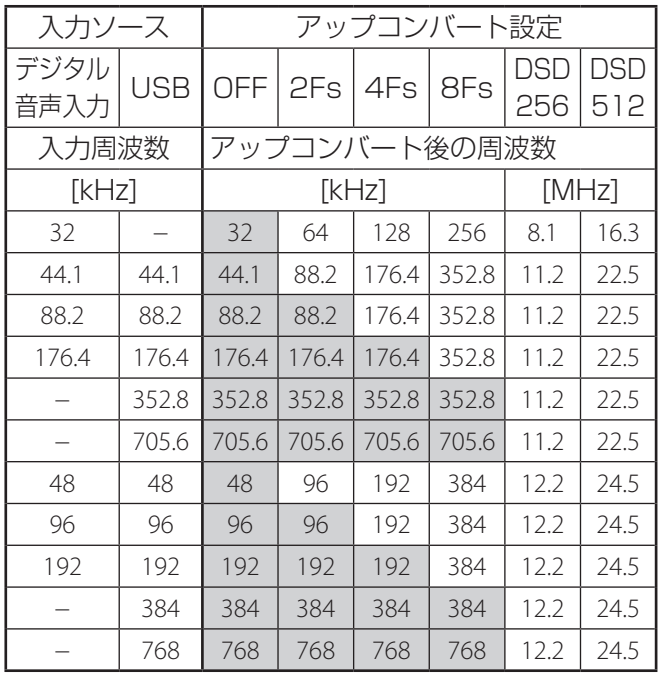

の部分は変換されません。

● アップコンバートは最大8Fs です。

● 入力が DSD の場合、アップコンバートはできません。

# <span id="page-15-0"></span>電源オン時

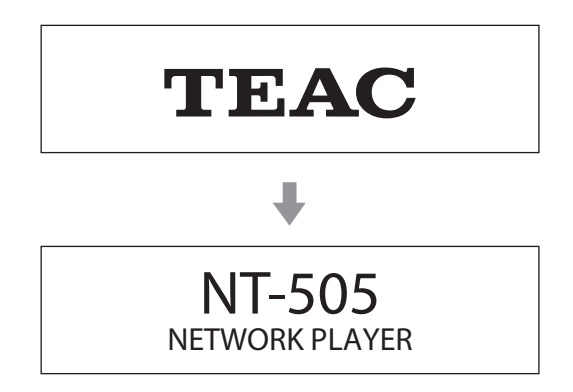

と表示された後に、入力ソースの状態表示になります。

# 再生ソース表示

電源オン後、または設定画面表示中に約 7 秒間操作を しないと、再生ソース表示画面が表示されます。

再生ソースの右側には入力信号フォーマットまたは音 量が表示されます。表示を切り換えるには、リモコン の画面切り換えボタン (DISPLAY) を押してください。

#### 表示例

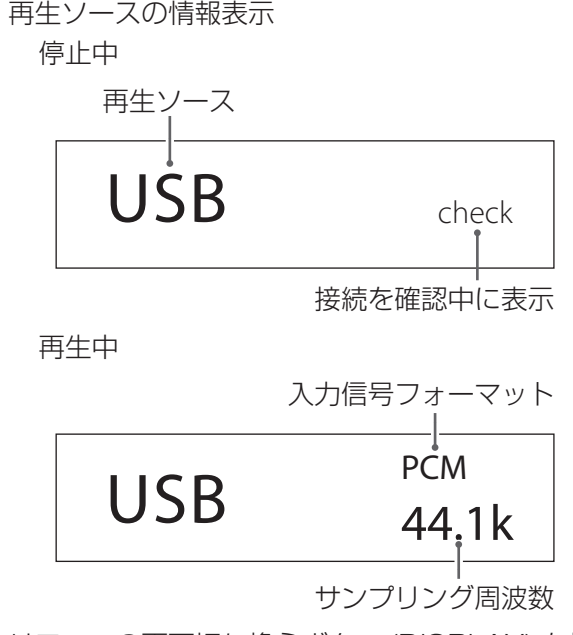

リモコンの画面切り換えボタン (DISPLAY) を押す。 音量表示

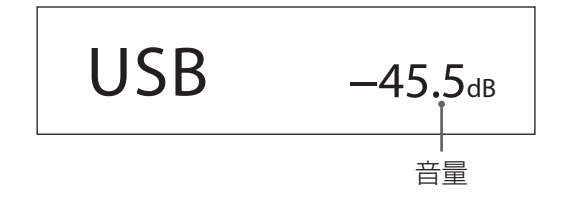

# 再生ソース名

選択されているソース名が表示されます。 画面の表示と選択されている端子は以下の通りです。 ( ) 内は切り換え時の表示です。

USB (USB) USB 端子 (USB)

COAX1 (COAXIAL 1) リアパネルの RCA 同軸デジタル音声入力端子

COAX2 (COAXIAL 2) フロントパネルのデジタル音声入力 (OPT/COAX IN) 端子に同軸接続

OPT1 (OPTICAL 1) リアパネルの光デジタル音声入力端子

OPT2 (OPTICAL 2) フロントパネルのデジタル音声入力 (OPT/COAX IN) 端子に光接続

NET (NETWORK) ETHERNET 端子

Bluetooth (Bluetooth) Bluetooth 機器

#### 入力信号ステータス

入力ソースの信号の状態を表示します。

**Check** 接続を確認中。

PCM 32kHz PCM 44.1kHz PCM 48kHz PCM 88.2kHz PCM 96kHz PCM 128kHz PCM 176.4kHz PCM 192kHz PCM 256kHz PCM 352.8kHz PCM 384kHz PCM 705.6kHz PCM 768kHz DSD 2.8MHz DSD 5.6MHz DSD 11.2MHz DSD 22.5MHz 入力信号の種類とサンプリング周波数。

# <span id="page-16-0"></span>アップコンバート情報表示

再生中にリモコンの情報表示ボタン (INFO) を押すと、 入力信号のアップコンバート情報を表示します。

o アップコンバート設定が「OFF」のときは、入力信 号と再生信号の表示が同じになります。

再生ソースが USB、COAX1、COAX2、OPT1、 OPT2、NET のときの例

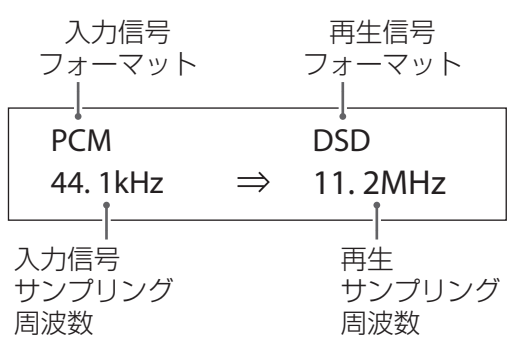

再生ソースが Bluetooth のときの例

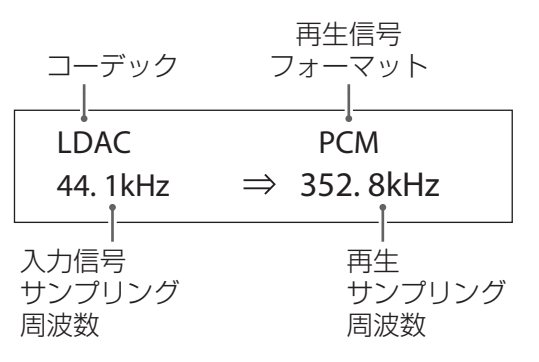

# 音量表示

音量は、STEP と dB の 2 種類の単位で表示できます。 表示は、音量表示 [\(25 ページ](#page-24-1) ) で設定します。

本機の音量つまみ (VOLUME) を回すと音量の設定が 拡大表示されます。

### 音量表示が「STEP (0-99)」のとき

表示例

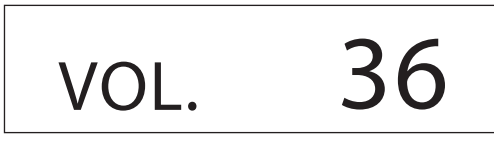

音量は、99 が最大、0 が最小です。ヘッドホンを 接続する前に音量つまみ (VOLUME) を最小 (0) に してください。突然大きな音が出て、ヘッドホンを 破損したり、聴力障害などの原因となることがあり ます。

音量表示が「dB」のとき 表示例

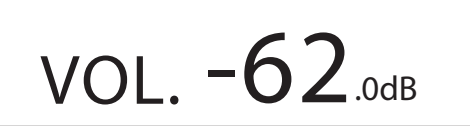

音量は、0が最大、−∞ (マイナス無限大)が最 小です。ヘッドホンを接続する前に音量つまみ (VOLUME) を最小 ( -∞ ) にしてください。突然大 きな音が出て、ヘッドホンを破損したり、聴力障害 などの原因となることがあります。

ライン出力レベルが「FIXED 0dB」、「FIXED +6dB」 のときは設定されている出力レベルが表示されます。 音量表示が「dB」のときの表示例

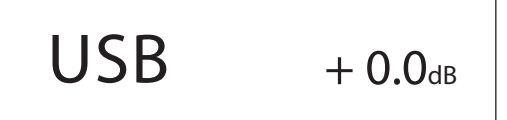

● 音量表示が 「STFP (0-99) | の場合、設定が 「FIXFD 0dB」のとき「VOL.85」、「FIXED +6dB」のと き「VOL.89」と表示されます。

ヘッドホンが接続されず、ライン出力レベルが「OFF」 のときは「VOL. 0」または「−∞ dB」と表示されます。 音量表示が「dB」のときの表示例

 $\mathsf{USB}$   $-\infty$  dB

#### ヘッドホンが接続されず、ライン出力レベルの設定が FIXED または OFF のとき

音量つまみ (VOLUME) を回すと以下の表示になります。

ライン出力レベルの設定が FIXED のとき

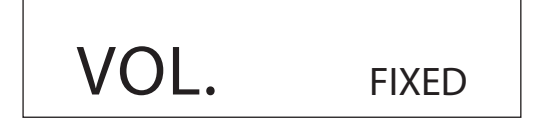

ライン出力レベルの設定が OFF のとき

VOL. OFF

<span id="page-17-1"></span><span id="page-17-0"></span>1 電源スイッチ (POWER) を ON 側に倒し て電源をオンにする。

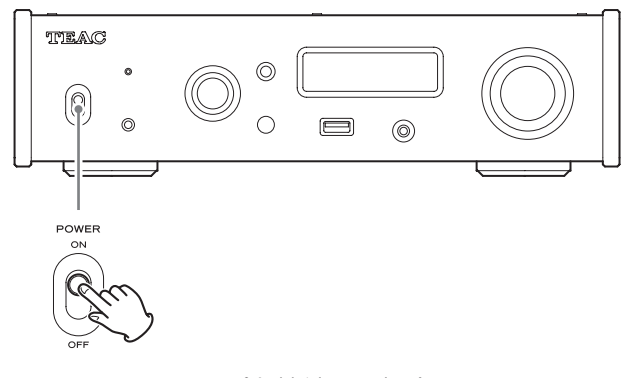

- ステレオアンプを接続した場合は、ステレオアン プの電源を必ず一番最後にオンにしてください。
- 2 入力切換つまみ (SOURCE) を回して入力 ソースを選ぶ。

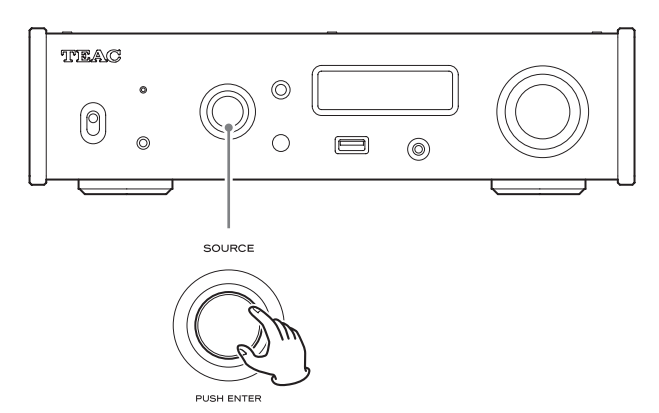

選択したソースがディスプレーに表示されます。

- リモコンで操作する場合は、入力切換ボタンを 使用します。
- 入力信号がデジタルオーディオ信号ではないと きや、Dolby Digital、DTS など本機が対応し ていないオーディオ信号フォーマットのときは 音声が出力されません。接続している機器のデ ジタル出力は PCM オーディオ出力に設定して ください。
- o「USB」を選択してパソコンの音楽ファイル を再生するときは、接続する前に専用ドライ バーをパソコンにインストールしてください。 [\(26 ページ](#page-25-1) )
- o DSD データは、入力ソースが「USB」、「NET」 (USB メモリーを含む ) のとき、または DoP フォーマットのデジタル入力でのみで再生でき ます。

● NET、USB 端子 (フロント) を使用する場合は、 TEAC HR Streamer( 無償 ) をインストールした スマートホンやタブレットを用意して、同一ネッ トワークに接続してください。

#### 3 再生する機器を操作する。

各機器の取扱説明書をご覧ください。

#### ■4 音量を調節する。

#### ライン出力を使用している場合

ライン出力レベルの設定を VARIABLE に設定し た場合は、本機の音量つまみ (VOLUME) を回し て音量を調節してください。

その他の設定の場合は、本機では音量調節ができ ないので、本機に接続したステレオアンプなどで、 音量を調節してください。

#### 本機にヘッドホンを接続して使用する場合

本機の音量つまみ (VOLUME) を回して音量を調 節してください。

●本機の音量つまみ (VOLUME) が有効のときは、 ボリューム値が表示されます。

# <span id="page-18-0"></span>Bluetooth® 無線通信について

携帯電話等 Bluetooth 機器と本機の距離は約 10m 以 内で使用してください。

ただし使用状況によっては通信有効範囲が短くなるこ とがあります。

すべての Bluetooth 機能対応製品との無線通信を保証 するものではありません。

本機と Bluetooth 対応機器との互換性については、各 Bluetooth 対応機器に付属の取扱説明書を参照するか、 お買い上げの販売店または、弊社 AV お客様相談室 ( 裏 表紙に記載 ) にお問い合わせください。

# プロファイル

本機は、以下の Bluetooth プロファイルに対応して います。

o A2DP (Advanced Audio Distribution Profile)

o AVRCP (Audio/Video Remote Control Profile) Bluetooth 無線通信で音声伝送を行うには、Bluetooth 機器が A2DP に対応している必要があります。 Bluetooth 機器の再生を制御するには、Bluetooth 機器が AVRCP に対応している必要があります。 ただし、同じプロファイルに対応していても、 Bluetooth 機器の仕様により、機能が異なる場合があ ります。

# コーデック

本機は、以下のコーデックに対応しており、音声伝送 時にいずれかのコーデックを自動選択します。

- $\bullet$  SBC
- $\bullet$  AAC
- Qualcomm<sup>®</sup> aptX ™
- Qualcomm<sup>®</sup> aptX ™ HD
- $\bullet$  LDAC

使用するコーデックは、Bluetooth 機器のコーデック 対応や通信状況に応じて適切に選択します。

LDAC は、ソニーが開発したハイレゾ音源を Bluetooth 経由で も伝送可能とする音声圧縮技術です。 SBC 等の既存 Bluetooth 向け圧縮技術とは異なり、ハイレゾ音 源を低い周波数・低いビット数へダウンコンバートすることなく 処理します \*1。また極めて効率的な符号化やパケット配分の最適 化を施すことで、従来技術比約 3 倍 \*2 のデータ量の送信を可能 とし、これまでにない高音質の Bluetooth 無線伝送を実現して います。

- \*1:DSD フォーマットは除く。
- \*2:990kbps(96/48kHz)または 909kbps(88.2/44.1kHz) のビットレートを選択した場合の SBC (Subband Coding) との比較。

# **メモ**

- 使用するコーデックは、ボタン操作などで選択する ことはできません。
- o Bluetooth 無線技術の特性により、Bluetooth 機器 の再生に比べて本機側での再生がわずかに遅れます。

### コンテンツ保護

本機は、音声伝送時のコンテンツ保護として SCMS-T に対応しており、保護された音声を再生できます。

#### 通信セキュリティ

本機は、Bluetooth 無線通信で Bluetooth の標準規 格に準拠したセキュリティ機能に対応していますが、 通信の秘匿性を保障するものではありません。 Bluetooth 無線通信で情報の漏洩が発生しましても、 弊社は一切の責任を負いかねます。

# <span id="page-19-0"></span>Bluetooth 機器とペアリングする

本機を初めて使用する場合または別の Bluetooth 機 器を初めて本機に接続する場合は、本機と Bluetooth 機器をペアリングする必要があります。

1 入力切換つまみ (SOURCE) を回して Bluetooth を選択する。

**Bluetooth** check

- **2 Bluetooth 機器を Bluetooth 通信状態に** 設定する。
- **3 入力切換つまみ (SOURCE) を長押しして** ペアリングモードにする。

PAIRING. . .

● ペアリング中は「PAIRING...| が点滅します。

4 Bluetooth 機器から、本機「NT-505」 を選択し接続する。

本機をペアリング状態にしてから Bluetooth 機器 側のペアリングを行ってください。

詳しくは、お使いの Bluetooth 機器の取扱説明書 をご覧ください。

接続すると、接続した機器名を表示後、入力ソー ス表示になります。

 $\ddag$ 

#### 表示例

CONNECTED TO device 001

Bluetooth vol. 6

# Bluetooth 機器を再生する

- o 本機を初めて使用する場合または、別の Bluetooth 機器を初めて本機に接続する場合は、本機と Bluetooth 機器をペアリングしてください。[\(20](#page-19-0) [ページ](#page-19-0) )
- Bluetooth 機器とのペアリングや接続は、数mの 範囲内で行ってください。距離が離れすぎた場合、 ペアリングやその後の接続ができなくなる場合があ ります。
- 1 Bluetooth 機器を Bluetooth 通信状態に 設定する。

### 2 入力切換つまみ (SOURCE) を回して Bluetooth を選択する。

ソースが Bluetooth になります。

● リモコンの Bluetooth ボタンも使用できます。

表示例

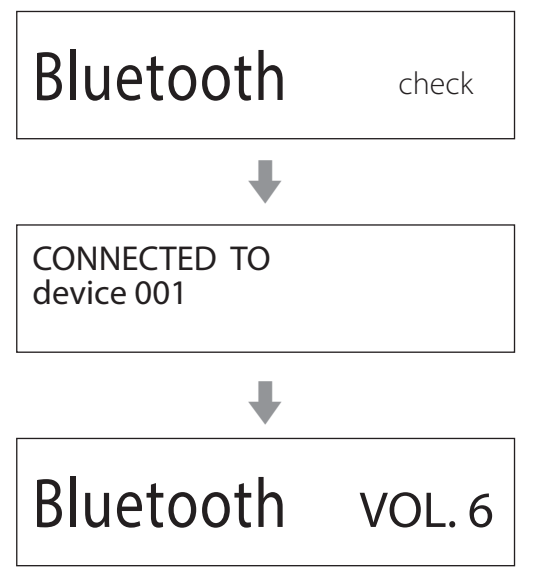

本機がペアリング済みの機器を検索し、見つかれ ば、自動で接続します。

#### **注意**

ソース機器によっては、ソース機器で接続操作が 必要になることがあります。 接続ががうまくいかない場合は、ソース機器の取 り扱い説明書をご覧ください。

# 接続機器を切り換える

#### **1 入力切換つまみ (SOURCE) を押し** 「DEVICE SELECT」を表示させる。

ディスプレーの下の行に最後に接続した機器名が 表示されます。

表示例

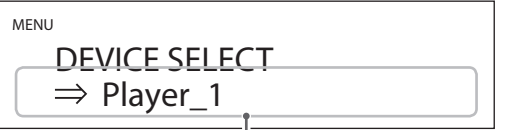

最後に接続した機器名

### **2 入力切換つまみ (SOURCE) を回して、接** 続するペアリング済みの Bluetooth 機器 を表示させる。

- ペアリングした機器は、最大8台まで記憶します。
- ペアリング済みの機器がない場合、下記の画面 が表示されます。

#### MENU DEVICE SELECT  $\Rightarrow$  NO PAIRED DEVICE

- エンターボタン (ENTER) を長押しすると、ペ アリングモードになります。([20 ページ](#page-19-0) )
- 機器名は先頭の 16 文字が表示されます。
- ●機器名に英数字以外の文字が含まれていると正 しく表示されません。

3 入力切換つまみ (SOURCE) を押して接続 する。

接続すると、入力ソース表示になります。

#### V注意

本機、または Bluetooth 機器が接続待機状態に もかかわらず、入力ソース表示にならない場合は、 本機と Bluetooth 機器の両方の電源を入れなおし てから、再度接続操作を行ってください。

#### **注意**

ソース機器によっては、ソース機器で接続操作が 必要になることがあります。 接続がうまくいかない場合は、ソース機器の取り 扱い説明書をご覧ください。

### 4 Bluetooth 機器を再生する。

● Bluetooth 機器の音量が上がっていることを確 認してください。再生側の音量を上げないと本 機から音が出ない場合があります。

**メモ**

ペアリング済みの機器をクリアーするには、メニュー ボタン (MENU) を長押しします。

<span id="page-21-1"></span><span id="page-21-0"></span>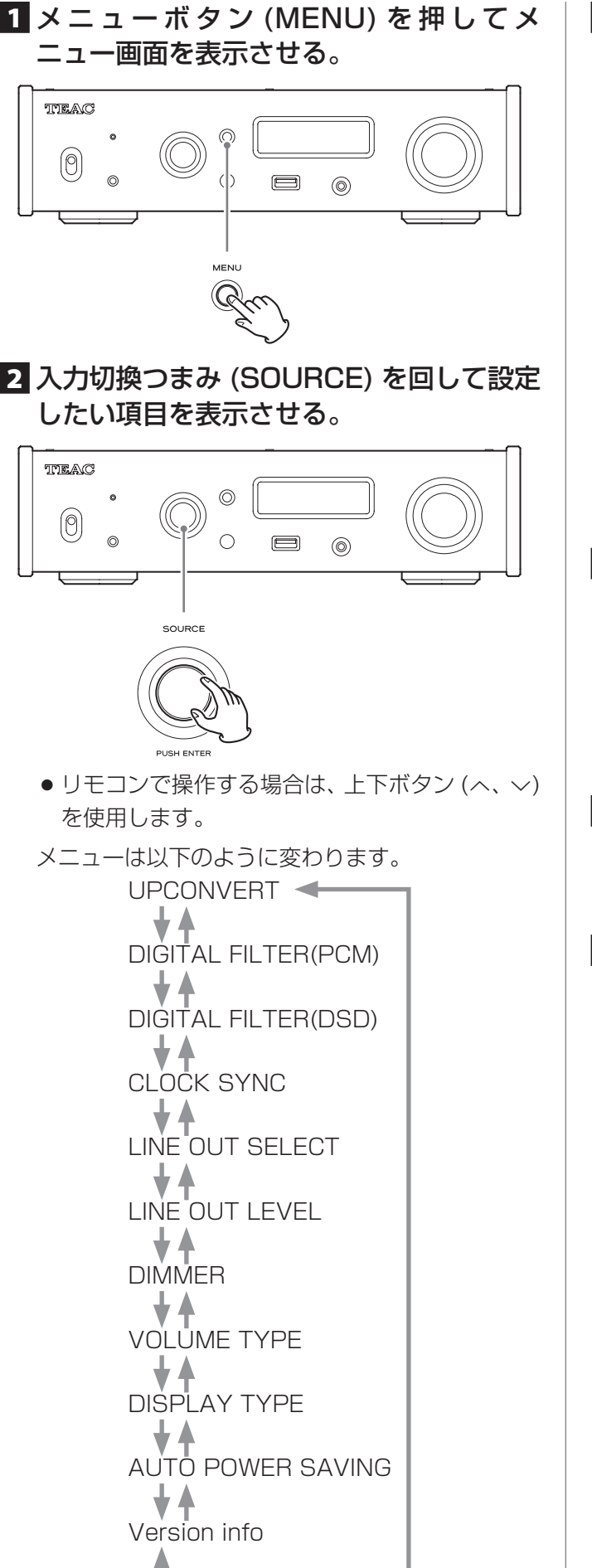

**3 入力切換つまみ (SOURCE) を押す。** 

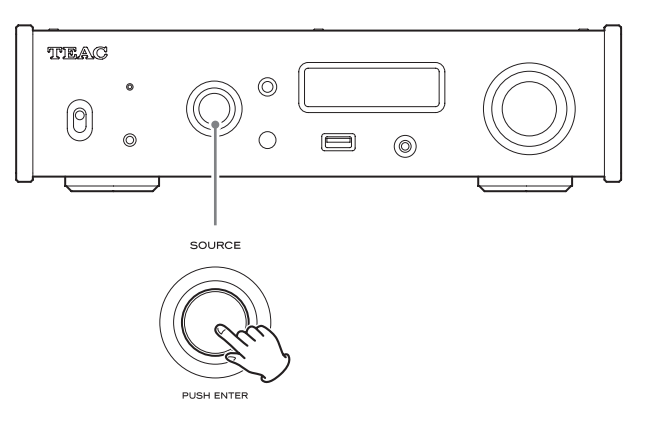

- リモコンで操作する場合は、エンターボタン (ENTER) を押します。
- ディスプレーに表示されている値が設定されて いる値です。
- 入力切換つまみ (SOURCE) を回して設定 値を変更する。
	- $\bullet$  リモコンで操作する場合は、上下ボタン $(x, y)$ を使用します。
	- メニューボタン (MENU) を押すと設定項目の選 択に戻ります。

# 5 入力切換つまみ (SOURCE) を押す。

- リモコンで操作する場合は、エンターボタン (ENTER) を押します。
- 6 設 定 が 終 了 し た ら、 メ ニ ュ ー ボ タ ン (MENU) を押して入力ソースの状態表示 に戻す。

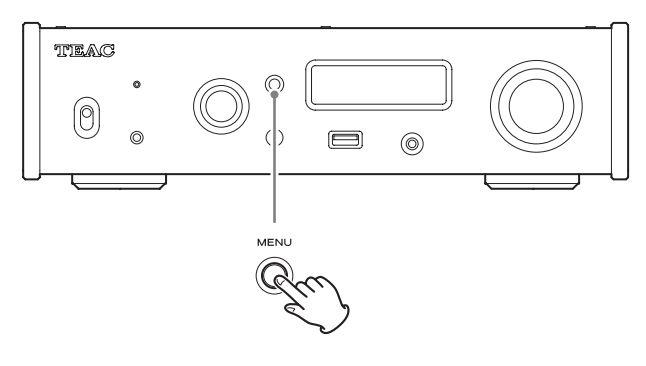

● 約 7 秒間操作をしないと、入力ソースの状態表 示になります。

# <span id="page-22-0"></span>アップコンバート

PCM 信号を受信しているときのアップコンバーター 回路の設定をします。

● 入力周波数とアップコンバート後の周波数の関係は [15 ページを](#page-14-1)ご覧ください。

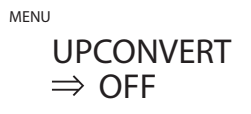

#### **OFF**

アップコンバートを行わず入力信号がオリジナルの ままストレートに D/A コンバーター部に伝送され ます。

#### 2x Fs

入力したオーディオ信号のサンプリング周波数が 2Fs 未満の場合、2Fs にアップコンバートし、D/A コンバーター部に伝送します。

#### 4x Fs

入力したオーディオ信号のサンプリング周波数が 4Fs 未満の場合、4Fs にアップコンバートし、D/A コンバーター部に伝送します。

#### 8x Fs

入力したオーディオ信号のサンプリング周波数が 8Fs 未満の場合、8Fs にアップコンバートし、D/A コンバーター部に伝送します。

#### DSD 256

#### DSD 512

入力ソースを、DSD にデジタルフォーマット変換 し、D/A コンバーター部に伝送します。

# PCM デジタルフィルター

PCM 信号を D/A 変換する際に使用するデジタルフィ ルターの種類を設定します。

> MENU DIGITAL FILTER(PCM)  $\Rightarrow$  OFF

#### Slow roll off

オーディオ帯域外の信号を緩やかにカットするス ローロールオフ特性の FIR フィルターを使用します。

#### Sharp roll off

オーディオ帯域外の信号を急峻にカットするシャー プロールオフ特性の FIR フィルターを使用します。

#### Short Delay Slow

オーディオ帯域外の信号を緩やかにカットするス ローロールオフ特性のショートディレーフィルター を使用します。

#### Short Delay Sharp

オーディオ帯域外の信号を急峻にカットするシャー プロールオフ特性のショートディレーフィルターを 使用します。

#### Low dispersion

高域周波数における遅延特性を改善した低分散 ショートディレーフィルターを使用します。

#### OFF

デジタルフィルターを使用しません。

● 352.8kHz/384/705.6/768kHzの信号を受信 しているときは、本設定にかかわらず、デジタルフィ ルターは OFF で再生されます。

#### PCM 再生時のデジタルフィルターについて

FIR 型デジタルフィルター

従来から音質に定評のあるフィルターで、濃密で豊 かな音の響きと音の切れを両立させた音色を特徴と します。

#### Short Delay 型デジタルフィルター

インパルス応答にプリエコーがなく、音の立ち上が りや音の余韻が自然で、原音に近い音色が特徴です。

# DSD デジタルフィルター

DSD 信号を D/A 変換する際に使用するデジタルフィ ルターの種類を設定します。

> MENU DIGITAL FILTER(DSD)  $\Rightarrow$  WIDE

#### NARROW

カットオフ周波数が DSD 信号によって以下のよう に設定されます。

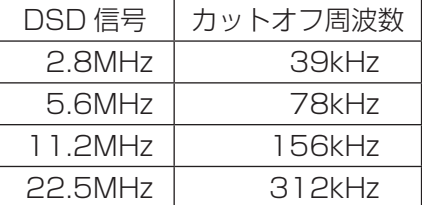

#### WIDE

カットオフ周波数が DSD 信号によって以下のよう に設定されます。

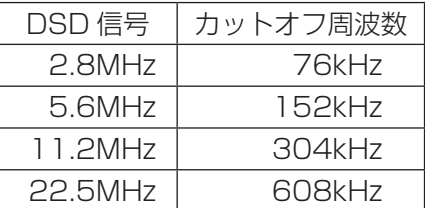

# <span id="page-23-2"></span>クロックシンク

● 入力ソースが「USBI、「NETI(USBメモリーを含む) のときのみクロックシンクが可能です。

> MENU CLOCK SYNC  $\Rightarrow$  OFF

#### OFF

クロックシンクしません。

ON

クロックシンク入力端子 (10MHz IN) に入力された 10MHz クロックに本機のマスタークロックを同期 させます。

<span id="page-23-0"></span>ライン出力

MENU LINE OUT SELECT  $\Rightarrow$  RCA

- アナログ音声を出力する端子を設定します。
- RCA 端子と XLR 端子から同時に出力されません。

#### RCA

RCA 端子から出力します。

XLR (HOT 2) XLR 端子から 2 番 HOT の極性で出力します。

XLR (HOT 3)

XLR 端子から 3 番 HOT の極性で出力します。

# <span id="page-23-1"></span>ライン出力レベル

MENU

LINE OUT LEVEL  $\Rightarrow$  FIXED 0dB

アナログ音声出力端子 (LINE OUT) から出力する音声 のレベルを選択します。

#### FIXED 0dB

最大 2Vrms が出力されます。アンプ側で音量を調 整したい場合に選択してください。

●ヘッドホンを接続すると出力されなくなります。

#### FIXED +6dB

最大 4Vrms が出力されます。アンプ側で音量を調 整したい場合に選択してください。

- o ヘッドホンを接続すると出力されなくなります。
- ●音がひずむ場合は、FIXED OdB にしてください。

#### VARIABLE

フロントパネルのボリュームつまみに連動して出力 されます。本機で音量調整を行いたい場合に選択し てください。

●ヘッドホンを接続すると出力されなくなります。

#### OFF

常に出力されません。

# <span id="page-24-0"></span>ディスプレーの明るさ

#### MENU DIMMER

 $\Rightarrow$  BRIGHT

#### DARK

暗い

#### SLIGHTLY BRIGHT

やや明るい

#### BRIGHT

明るい

#### AUTO OFF

自動消灯

● 電源がオンの状態でもディスプレーが消灯します。

# <span id="page-24-1"></span>音量表示

MENU VOLUME TYPE  $\Rightarrow$  STEP (0-99)

音量の表示方法を設定してください。

#### STEP (0-99)

最小から最大を 0 から 99 のステップで表示します。

#### dB

dB (デシベル) で表示します。

# 画面表示

再生ソースの右側に表示する内容を選択します。

MENU DISPLAY TYPE  $\Rightarrow$  volume

#### volume

音量表示を表示します。

#### sampling freq.

再生ソースの情報を表示します。

# オートパワーセーブ

本製品には、オートパワーセーブ機能があります。

● 出荷時はオートパワーセーブ機能はオンに設定され います。

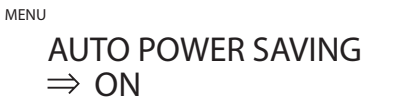

#### **OFF**

オートパワーセーブ機能を使用しません。

#### ON

音声が出力されていない状態で、何も操作しないま ま 30 分経過すると自動的にスタンバイになります。

# 情報表示

MENU Version info

 $\Rightarrow$  SYSTEM

本機ファームウェアのバージョンを表示します。

#### **SYSTEM**

マイコンのファームウェアバージョン

#### USB

USB モジュール ファームウェアバージョン

#### Bluetooth

Bluetooth モジュール ファームウェアバージョン

#### **NETWORK**

ネットワークモジュールのファームウェアバージョン

# <span id="page-25-1"></span><span id="page-25-0"></span>ドライバーのインストール

USB 接続できるパソコンの OS は下記のいずれかと なります。下記以外の OS での動作保証はいたしませ ん。 (2017 年 11 月現在 )

### Mac の場合

以下のバージョンで動作します。 OS X Lion (10.7) OS X Mountain Lion (10.8) OS X Mavericks (10.9) OS X Yosemite (10.10) OS X El Capitan (10.11) macOS Sierra (10.12) macOS High Sierra (10.13)

OS 標準のドライバーで動作するので専用ドライバー のインストールは必要ありません。 ただし、Bulk Pet を使用する場合は、専用ドライバー をインストールする必要があります。

#### Windows の場合

以下のバージョンで動作します。 Windows 7 (32bit 版、64bit 版) Windows 8 (32bit 版、64bit 版) Windows 8.1 (32bit 版、64bit 版) Windows 10 (32bit 版、64bit 版)

#### 専用ドライバーをパソコンにインストールする

本機でパソコンに記録されている音楽ファイルの再生 を行うには、まず以下の弊社ダウンロードページより 専用ドライバーをダウンロードして、パソコンにイン ストールする必要があります。

< 専用ドライバーソフト ダウンロードページアドレス > **http://teac.jp/product/NT-505/downloads/**

### ご注意

パソコンとの USB 接続の前に専用ドライバーソフト をインストールしてください。

ドライバーインストール前にパソコンと本機を接続し た場合、正しく動作させることができません。

- 専用ドライバーのインストール手順の詳細について は弊社ダウンロードページをご覧ください。
- パソコンのハードウェア、ソフトウェアの構成に よっては、上記の OS を使用していても動作しない 場合があります。

# 転送モードについて

本機は、Isochronous または Bulk Pet でデータ転送 を行えます。

伝送可能サンプリング周波数は 44.1/48/88.2/96/ 176.4/192/352.8/384/705.6/768kHz です。 正しく接続されると、OS のオーディオの出力先とし て、「TEAC USB AUDIO DEVICE」が選択可能にな ります。

●本機のデータ転送では、パソコンから送出された オーディオデータを本機側のクロックを使って処理 しますので、データ伝送時のジッターを抑制するこ とができます。

# 再生アプリケーションソフト「TEAC HR Audio Player」のダウンロード

DSD ファイルに対応した再生アプリケーションソフ ト「TEAC HR Audio Player」(Mac 版、Windows 版 ) を以下の弊社ダウンロードページよりダウンロードし て、お使いいただくことができます。

< アプリケーションソフト 「TEAC HR Audio Player」 ダウンロードページアドレス > **http://teac.jp/product/hr\_audio\_player/downloads/**

### TEAC HR Audio Player の設定について

TEAC HR Audio Player で、DSD 22.5MHz を再 生する場合、[Configure] ウインドウの [Decode mode] の項目で、[DSD Native] を選択してください。

DSD 22.5MHz を再生しない場合は、[DSD over PCM] もしくは [DSD Native] を選択することができ ますので、好みの再生方式を選択してください。

詳しくは、TEAC HR Audio Player 取扱説明書の 「DSD 再生方式の選択」をご覧ください。

# パソコン内の音楽ファイルを再生する

■ USB ケーブルでパソコンと本機の USB 端 子 ( リア ) を接続する。

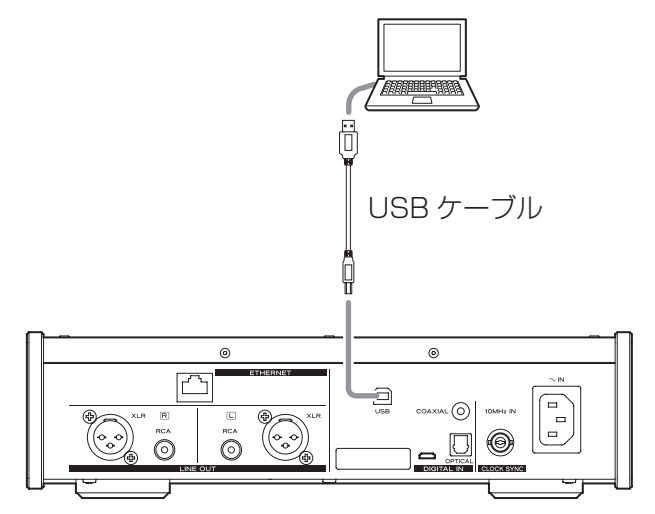

● ケーブルは本機の接続端子に合うものをご使用 ください。

# 2 パソコンの電源をオンにする。

- OS が正常に起動できたことを確認してください。
- 3 電源スイッチ (POWER) を ON 側に倒し て電源をオンにする。

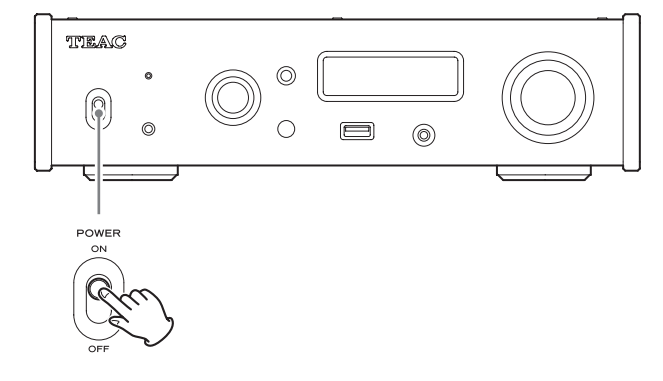

4 入力切換つまみ (SOURCE) を回して、 「USB」を選ぶ。

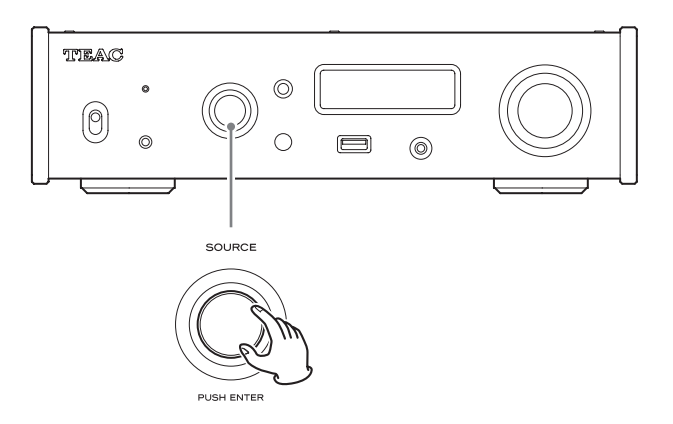

# 5 パソコンで音楽ファイルの再生を開始する。

パソコン側の音量調整は最大に設定して、ステレ オアンプの音量を調整するとより良い音質が得ら れます。

ステレオアンプの音量は再生開始時には最小にし、 徐々に大きくして調整してください。

本機にヘッドホンを接続して使用する場合は、ヘッ ドホンを接続後、音量つまみ (VOLUME) を反時 計回りに回して音量を最小にしてからヘッドホン を装着し、音量を徐々に大きくして調整してくだ さい。

- パソコンから本機をコントロールしたり、本機から パソコンをコントロールすることはできません。
- USB 接続で音楽ファイルを再生しているときに、 以下の操作を行わないでください。パソコンの誤動 作の原因となります。これらの操作は必ず音楽再生 ソフトを終了してから行ってください。
	- · USB ケーブルを抜く
	- u 本機の電源をスタンバイまたはオフにする
	- u 本機の入力を切り換える
- ●USB接続で音楽ファイルを再生しているときは、 パソコンの操作時のサウンドも再生されます。操作 時のサウンドを再生したくない場合は、パソコン側 で設定を行ってください。
- ●音楽再生ソフトを起動した後で本機とパソコンを接 続したり、本機の入力を「USB」に設定した場合は、 音楽ファイルが正しく再生できないことがあります。 この場合は、音楽再生ソフトを再起動するか、パソ コンを再起動してください。

<span id="page-27-1"></span><span id="page-27-0"></span>本機の調子がおかしいときは、サービスを依頼される 前に以下の内容をもう一度チェックしてください。そ れでも正常に動作しない場合は、お買い上げの販売店 またはティアック修理センター ( 裏表紙に記載) にご 連絡ください。

### 一般

#### 電源が入らない

- →電源コードがきちんと電源に接続されているか、 差し込みが不完全ではないかを確認してください。 コンセントがスイッチ式の場合、オンになってい るか確認してください。
- eコンセントに他の電気機器を接続して、電気が供 給されているかを確かめてください。
- →オートパワーセーブ機能でスタンバイ状態になって いる場合は、リモコンのスタンバイ / オンボタン (STANDBY/ON) を押すと電源がオンになります。

#### 音が出ない

- e本機にステレオアンプを接続しているときは、ス テレオアンプの音量を調節してください。
- e本機にヘッドホンを接続して使用しているときは、 音量つまみ (VOLUME) で音量を調節してください。
- ◆入力切換つまみ (SOURCE) で聴きたいソースを選 んでください。
- ◆外部機器の接続をもう一度確認してください。

#### ブーンというノイズが聞こえる

◆接続ケーブルの近くに電源コードや蛍光灯等があ る場合は、本機からできるだけ遠ざけてください。

#### ヘッドホンの片側からしか音がでない

◆ヘッドホンプラグが奥まで差し込まれているか チェックしてください。

# クロックシンク

# クロックインジケーター (CLOCK) の点滅が 消えない。

- ◆クロックシンクを使用しない時は、クロックシン ク設定で「OFF」を選んでください。
- e同期できないクロックが入力されている可能性が あります。クロックシンク端子の接続や、接続し ている機器の設定を確認してください。

# パソコンとの接続

#### パソコンで本機が認識されない

**→対応するパソコンの OS は[、26 ページ](#page-25-1)をご覧く** ださい。対応していない OS での動作保証はいた しかねます。

#### 雑音がする

- ◆音楽ファイル再生中に他のアプリケーションを起 動すると、音が途切れたり、ノイズが発生する場 合があります。再生中は他のアプリケーションを 起動しないでください。
- **→本機とパソコンをUSBハブなどを介して接続して** いると雑音がでることがあります。そのような場 合は、本機とパソコンを直接接続してください。

#### 音楽ファイルが再生できない

◆パソコンと本機を接続して、本機の入力を「USB」 に切り換えてから、音楽再生ソフトを起動して再 生を開始してください。 音楽再生ソフトを起動した状態で本機とパソコン を接続したり、本機の入力を「USB」に切り換え た場合は、音楽データが正しく再生できないこと があります。

# **Bluetooth**

#### 機器名が表示出来ない

◆本機は、記号、2バイト文字 (日本語、中国語など) の表示に対応していません。 本機と接続する Bluetooth 機器のデバイス名は全 て英数文字をお使いください。

#### 接続する Bluetooth 機器を変更できない

e本機は複数の機器と同時に Bluetooth 接続するこ とができません。 本機と Bluetooth 接続する機器を変更するには、 本機と接続中の Bluetooth 機器の接続を切ってか ら別の Bluetooth 機器と接続してください。

本機はマイコンを使用しておりますので、外部からの 雑音やノイズ等によって正常な動作をしなくなること があります。このような場合は一旦電源プラグをコン セントから抜き、しばらくしてから再び電源を入れて 操作しなおしてください。

<span id="page-28-0"></span>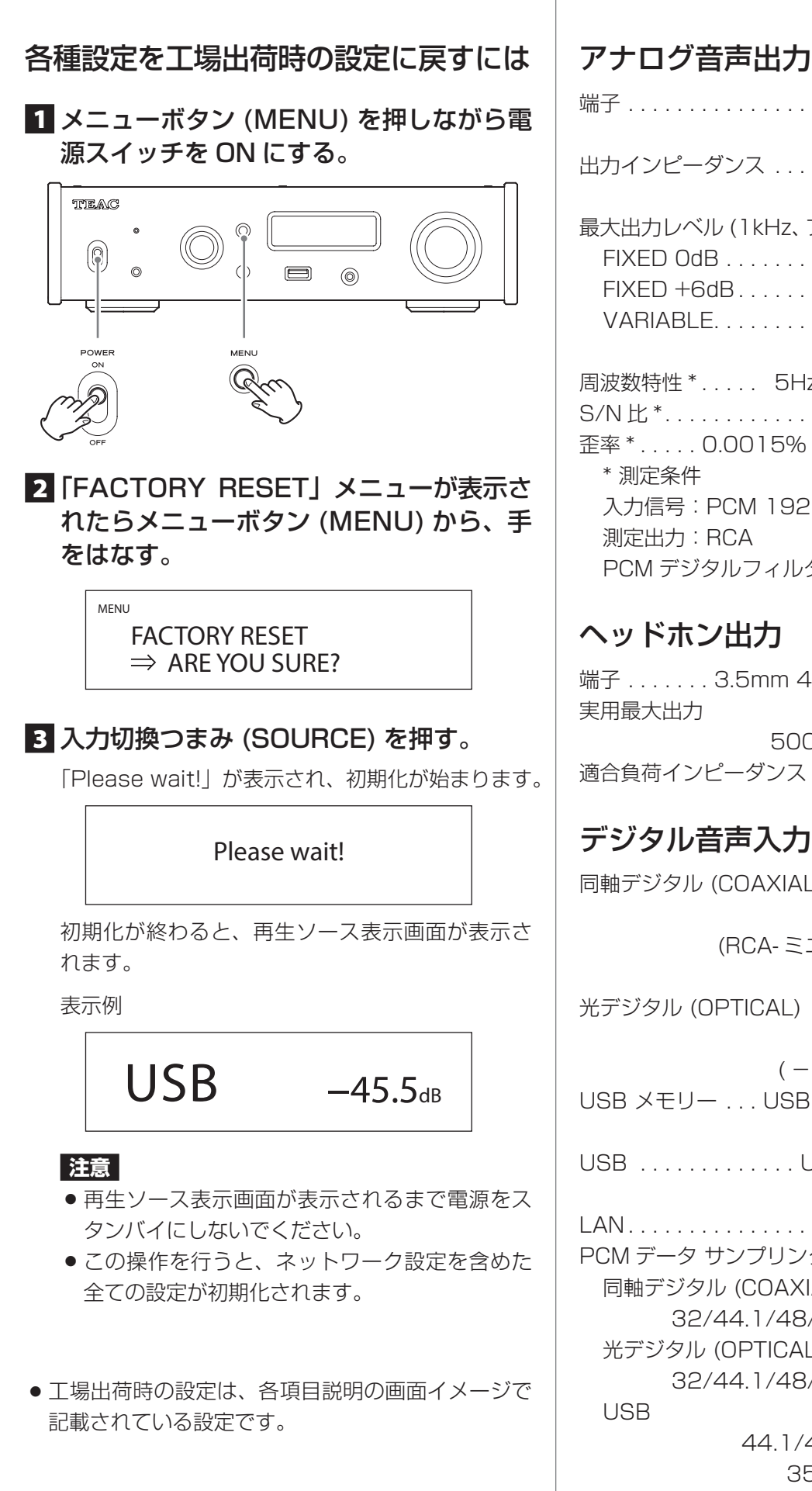

# 仕 様

端子................... XLR 端子 1 系統 (L/R) RCA 端子 1 系統 (L/R) 出力インピーダンス.................. XLR:1880 RCA:150Ω 最大出力レベル (1kHz、フルスケール、10kΩ 負荷時 ) FIXED 0dB. . XLR/RCA : 2.0Vrms FIXED +6dB. . . . . . . . . . . XLR/RCA : 4.0Vrms VARIABLE. . . . . . . . . . . . . . . . . . XLR : 12Vrms RCA : 6Vrms 周波数特性 \*. . . 5Hz 〜 80kHz (+1dB/ − 5dB) S/N 比 \*. . 110dB (A-Weight、1kHz) 歪率 \*. . 0.0015% (1kHz、LPF : 20 - 20kHz) 入力信号:PCM 192kHz、24bit PCM デジタルフィルター:OFF

端子. . 3.5mm 4 極ステレオミニジャック ×1

 500mW+500mW (32Ω 負荷 ) 適合負荷インピーダンス............16~600Ω

# デジタル音声入力 \*\*

同軸デジタル (COAXIAL). . . . . . . . . . RCA 端子 × 1 3.5mm ミニジャック \*\*\*×1 (RCA- ミニプラグ変換ケーブルを使用 ) (0.5Vp-p/75Ω) 光デジタル (OPTICAL) ....... 角型コネクター ×1 丸型コネクター \*\*\*×1  $(-24.0 \sim -14.5$ dBmpeak) USB メモリー . . . USB Type A 端子 (フロント)×1 (USB2.0 準拠 ) USB ............USB Type B 端子 (リア)×1 (USB2.0 準拠 ) LAN. . . 100BASE-T PCM データ サンプリング周波数 同軸デジタル (COAXIAL) 32/44.1/48/88.2/96/176.4/192kHz 光デジタル (OPTICAL) 32/44.1/48/88.2/96/176.4/192kHz 44.1/48/88.2/96/176.4/192/ 352.8/384/705.6/768kHz

```
次のページへ続きます。 →
```
量子化ビット数 同軸デジタル (COAXIAL)/ 光デジタル (OPTICAL) 16/24 ビット USB. . . 16/24/32 ビット DSD データ サンプリング周波数 同軸デジタル (COAXIAL)/ 光デジタル (OPTICAL) 2.8MHz (176.4kHz/24bit DoP 伝送で対応 ) USB. . 2.8/5.6/11.2/22.5MHz \*\* USB メモリー / ネットワークについては、TEAC HR Streamer 取扱説明書を参照してください。

\*\*\*光 (OPTICAL)/ 同軸 (COAXIAL) 接続兼用の入力コネクターです。

# Bluetooth 部

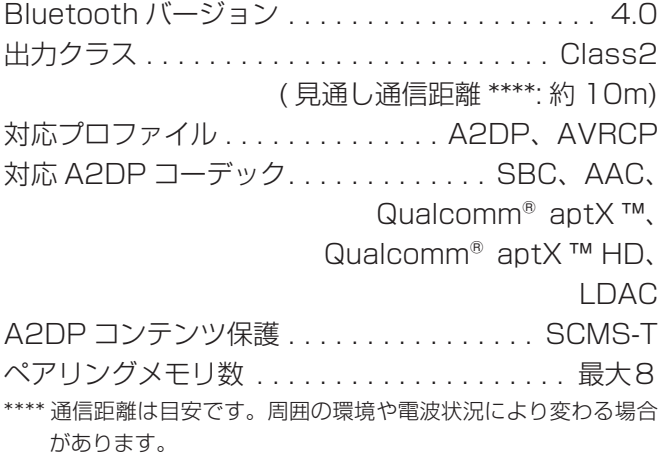

# <span id="page-29-0"></span>クロックシンク入力

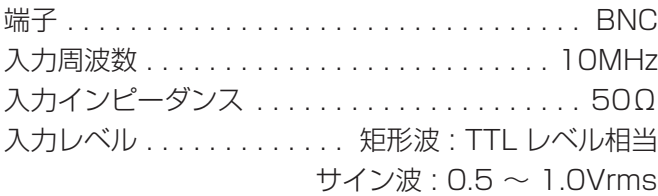

#### 一般

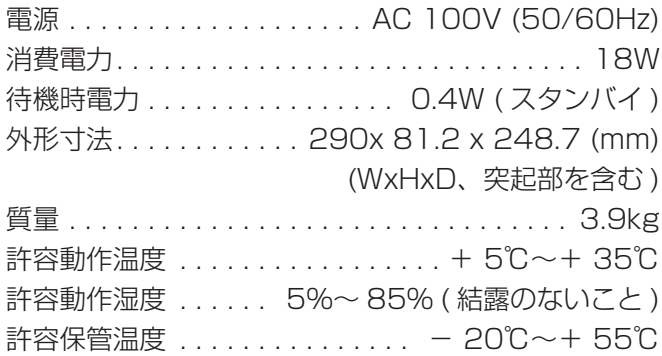

# 付属品

電源コード × 1 RCA 変換ケーブル (RCA - ミニプラグ ) ×1 リモコン (RC-1330) ×1 リモコン用乾電池 ( 単 4) ×2 取扱説明書 ( 本書、保証書付き ) × 1

- o TEAC HR Streamer 取扱説明書は、TEAC ウェブ サイト (https://teac.jp/jp/) からダウンロードす ることができます。
- 仕様及び外観は改善のため予告なく変更することが あります。
- 取扱説明書のイラストが一部製品と異なる場合があ ります。

#### <span id="page-30-0"></span>■ 保証書

取扱説明書の裏表紙が保証書になっています。保証書 は、お買い上げの際に販売店が所定事項を記入してお 渡ししておりますので、大切に保管してください。万 が一販売店印の捺印やご購入日の記載が無い場合は、 無償修理保証の対象外になりますので、ご購入時のレ シートなどご購入店・ご購入日が確認できるものを一 緒に保管してください。保証期間はお買い上げ日より 1 年です。

#### ■ 補修用性能部品の保有期間

当社は、この製品の補修用性能部品 ( 製品の機能を維 持するために必要な部品 ) を製造打ち切り後 8 年間保 有しています。

#### ■ ご不明な点や修理に関するご相談は

修理に関するご相談、並びにご不明な点は、お買い上 げの販売店またはティアック修理センター ( 裏表紙に 記載 ) にお問い合わせください。

#### ■ 修理を依頼されるときは

[28 ページ](#page-27-1)の「困ったときは」に従って調べていた だき、なお異常のあるときは使用を中止し、必ず電源 プラグをコンセントから抜いて、お買い上げの販売店 またはティアック修理センター ( 裏表紙に記載) にご 連絡ください。

なお、本体の故障もしくは不具合により発生した付随 的損害 ( 緑音内容などの補償) の青についてはご容赦 ください。

#### 保証期間中は

修理に際しましては保証書をご提示ください。 保証書の規定に従って、修理させていただきます。

#### 保証期間が過ぎているときは

修理すれば使用できる場合は、ご希望により有料に て修理させていただきます。

#### 修理料金の仕組み

技術料:故障した製品を正常に修復するための料金 です。

測定機等の設備費、技術者の人件費、技術 教育費が含まれています。

- 部品代:修理に使用した部品代金です。 その他修理に付帯する部材等を含む場合も あります。
- その他:製品を送るために必要な送料 / 梱包料など があります。

#### 修理の際ご連絡いただきたい内容

型名:USB DAC/ ネットワークプレーヤー NT-505 シリアルナンバー: お買い上げ日: 販売店名: お客様のご連絡先 故障の状況 ( できるだけ詳しく )

#### ■ 廃棄するときは

本機を廃棄する場合に必要になる収集費などの費用は、 お客様のご負担になります。

#### 分解・改造禁止

この機器は絶対に分解・改造しないでください。 この機器に対して、当社指定のサービス機関以外に よる修理や改造が行われた場合は、保証期間内であっ ても保証対象外となります。

当社指定のサービス機関以外による修理や改造に よってこの機器が故障または損傷したり、人的・物 的損害が生じても、当社は一切の責任を負いません。

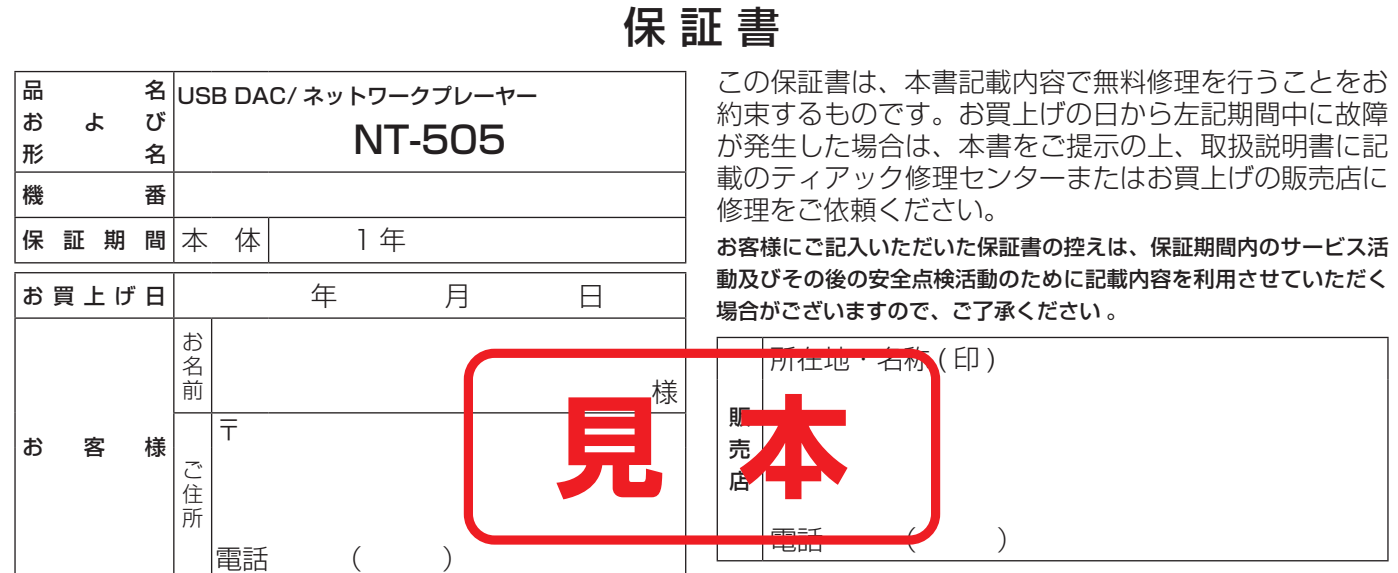

#### 無料修理規定

- 1.取扱説明書、本体貼付ラベルなどの注意書に従った正 常な使用状態で保証期間内に故障が発生した場合には、 ティアック修理センターが無料修理いたします。
- 2.保証期間内に故障して無料修理を受ける場合は、本書 をご提示の上、ティアック修理センターまたはお買い 上げの販売店に修理をご依頼ください。商品を送付し ていただく場合の送付方法については、事前にティ アック修理センターにお問い合わせください。
- 3.ご転居、ご贈答品等でお買い上げの販売店に修理をご 依頼になれない場合は、ティアック修理センターにご 連絡ください。
- 4.次の場合には保証期間内でも有料修理となります。
	- (1) ご使用上の誤りおよび不当な修理や改造による故 障および損傷
	- (2) お買上げ後の輸送・移動・落下などによる故障お よび損傷
	- (3) 火災、地震、水害、落雷、その他の天災地変、公 害や異常電圧による故障および損傷
	- (4) 接続している他の機器に起因する故障および損傷
	- (5) 業務用の長時間使用など、特に苛酷な条件下にお いて使用された場合の故障および損傷
	- (6) メンテナンス
	- (7) 本書の提示がない場合
- (8) 本書にお買上げ年月日、お客様名、販売店名 ( 印 ) の記入のない場合、あるいは字句を書き替えられ た場合
- 5.本書は日本国内においてのみ有効です。 This warranty is valid only in Japan.
- 6.本書は再発行いたしませんので、紛失しないよう大切 に保管してください。

修理メモ

- ※この保証書は、本書に明示した期間・条件のもとにお いて無料修理をお約束するものです。この保証書に よって保証書を発行しているもの ( 保証責任者 )、及 びそれ以外の事業者に対するお客様の法律上の権利 を制限するものではありません。保証期間経過後の修 理などについてご不明の場合は、ティアック修理セン ターにお問い合わせください。
- ※保証期間経過後の修理、補修用性能部品の保有期間に ついての詳細は、取扱説明書をご覧ください。

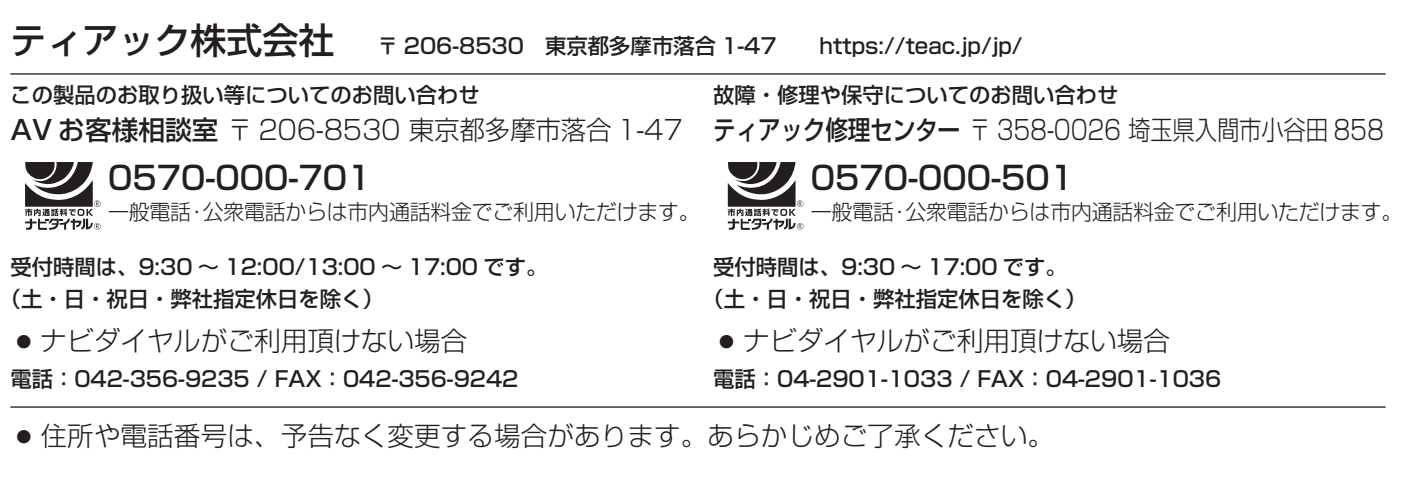